Dokumentation zur Lehrveranstaltung "Fachdidaktische Projekte zur Planung, Erprobung und Analyse von langfristigem projektorientierten Unterricht für die betriebliche Ausbildung"

## **Augmented und Virtual Reality in der Industrie 4.0**

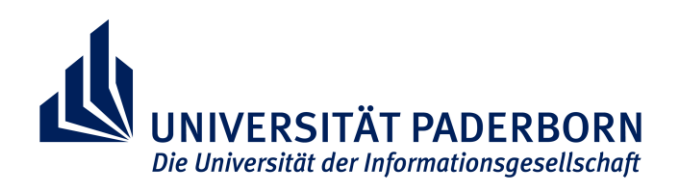

## Angefertigt im Studiengang Lehramt für Berufskollegs an der Universität Paderborn Fakultät für Elektrotechnik, Informatik und Mathematik

Betreuende Professorin: Prof. Dr.-Ing. Katrin Temmen

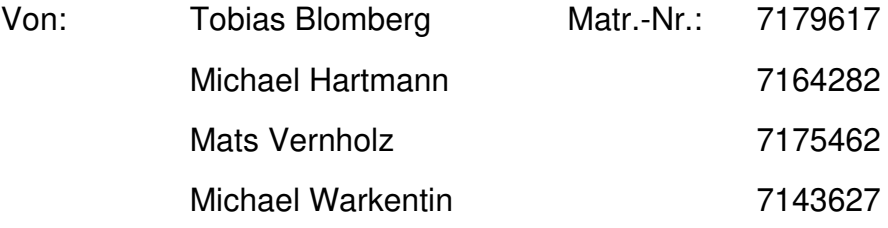

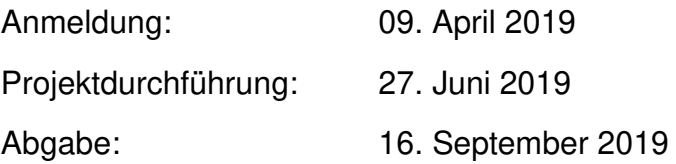

## Inhaltsverzeichnis

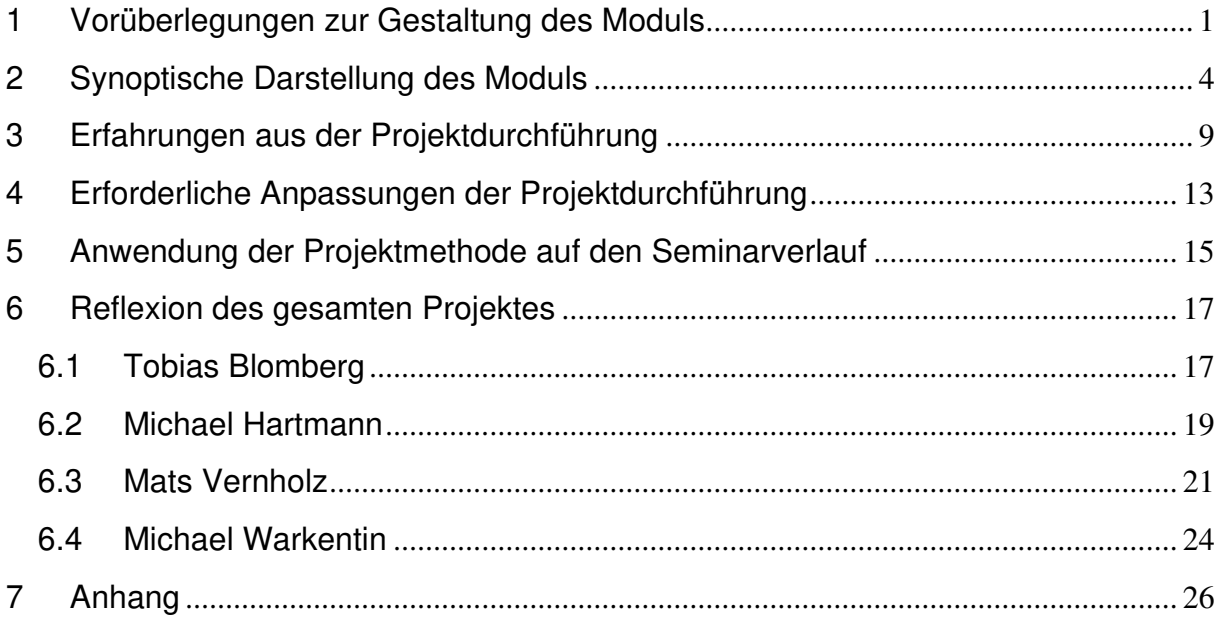

### 1 Vorüberlegungen zur Gestaltung des Moduls

Die Grundlage für das Modul bilden die Ausarbeitungen der Kommilitonen, welche im Jahr 2017 das Modul "Fachdidaktische Projekte zur Planung, Erprobung und Analyse von langfristigem projektorientierten Unterricht für die betriebliche Ausbildung" besucht haben. Hier sind Unterrichtsentwürfe für Virtual – und Augmented Reality entstanden, welche Ausarbeitungen für eine 90-minütige Unterrichtsstunde bereitgestellt haben.

Im ersten Schritt sind die Rahmenbedingungen für das Modul erstellt worden. Hierfür ist es erforderlich gewesen, im Plenum mit Prof. Dr.-Ing. Temmen die Zielvorgaben zu diskutieren und welche Erwartungen an die Projekte gestellt werden. Konkret sind die Rahmenbedingungen entstanden, dass ein ausgearbeitetes Projekt entstehen soll, welches vier Zeitstunden in Anspruch nimmt und das Thema "Virtual- und Augmented Reality in der Industrie 4.0" behandelt. Das Projekt soll eine Einführung in Virtual- und Augmented Reality als auch Industrie 4.0 geben und aufzeigen, worum es sich dabei handelt. Ebenfalls soll das Potential von Virtual- und Augmented Reality für die Industrie 4.0 aufgezeigt werden. Die Zielgruppe für das Projekt sind Schülerinnen und Schüler der 9. und 10. Klasse, welche kein technisches Wissen besitzen. Da das Projekt am 09. April 2019 begonnen hat, belief sich der Bearbeitungszeitraum für die Projektausarbeitung auf ca. 2,5 Monate, da das Projekt am 27. Juni 2019 vorgestellt werden sollte.

Da das Projekt eine konkrete Einführung in das Thema Virtual- und Augmented Reality geben soll, sind durchführbare Beispiele erforderlich. Hierfür ist ein Budget von maximal 1.000€ genannt worden.

Anschließend sind die Ausarbeitungen der Kommilitonen aus dem Jahr 2017 gesichtet worden. Diese haben eine Einführung in das Thema Virtual- und Augmented Reality in der Industrie 4.0 geliefert und worum es sich dabei handelt. Bei weiterer Betrachtung der Ausarbeitungen ist uns allerdings aufgefallen, dass die Ausarbeitungen höchstens als ersten Anhaltspunkt für das Thema dienlich sind, da die Ausarbeitungen für eine 90-minütige Reihe gedacht sind. Ebenfalls ist bei weiterer Recherche zu Virtual- und Augmented Reality aufgefallen, dass die Anwendungsbeispiele für Schülerinnen und Schüler der 9. und 10. Klasse, die sich bisher nur oberflächlich mit der Thematik und Berufswelt auseinandergesetzt haben,

nicht ideal gewählt sind. Lediglich die Ausarbeitungen "Handwerk" und "Architektur" konnte uns für eine erfahrbare Anwendung überzeugen. Dennoch sind von der Gruppe die beiden weiteren Ausarbeitungen "Medizin" und "Automotive" gute Beispiele für Potentiale der Virtual und Augmented Reality.

Aus den gesammelten Rahmenbedingungen und Ausarbeitungen der Kommilitonen hat sich unsere Gruppe zunächst einmal überlegt, welches Stundenziel für die Projektdurchführung erreicht werden soll:

Die Schülerinnen und Schüler sollen die Funktionsweise von Virtual-, Augmented-, Assisted- und Mixed Reality beschreiben und Anwendungsbeispiele hierfür nennen. Außerdem sollen die Schülerinnen und Schüler die Potentiale von Virtual- und Augmented Reality für die Industrie 4.0 benennen, aber auch aktuelle Schwierigkeiten der Techniken erkennen und nennen, indem sie die Technik selbst nutzen.

Die Themen Assisted- und Mixed Reality sind eingefügt worden, da es sich hierbei um Mischformen von Virtual- und Augmented Reality handelt und ebenfalls einen Einfluss auf die Industrie 4.0 hat.

Zur grundlegenden Aufteilung der vier Stunden, haben wir einen theoretischen Teil mit Ausarbeitung und einen praktischen Teil mit Anwendungen für die Schülerinnen und Schüler geplant. Die Planung der Stunde richtet sich nach dem Modell der vollständigen Handlung mit den Aspekten eines Projektes.

Der Start des Projektes soll eine Einführung in die Themen Virtual Reality, Augmented Reality und Industrie 4.0 sein, damit alle Schüler einen grundlegenden Wissensstand besitzen, auf dem weitere Aufgabenstellungen bauen können. Hier werden die Begriffe zunächst im Plenum anhand einer Präsentation erklärt, Erfahrungsberichte der Schüler miteinbezogen und weitere Beispiele gezeigt.

Anschließend soll eine Selbsterarbeitungsphase der Schüler stattfinden. In Gruppen werden die Themen Virtual-, Augmented-, Mixed- und Assisted Reality bearbeitet, um die Funktionsweise zu verstehen. Da die Themen zu umfangreich sind, um sie von jedem Schüler einzeln zu bearbeiten, findet eine Gruppenarbeit statt, welche die einzelnen Themen bearbeitet und anschließend präsentiert.

Der zweite Teil des Projektdurchlaufes ist der praktische und erfahrbare Teil für die Schüler. Dieser berücksichtigt einen späteren Aufmerksamkeitsverlust der Schüler,

da eine vierstündige Unterrichtseinheit nicht in konsequenter Höchstleistung von den Schülern verlangt werden kann. Ebenfalls wollen wir eine praktische Unterrichtsphase mit einbeziehen, da es sich bei dem Thema Virtual- und Augmented Reality um technische Innovationen handelt, welche zum Großteil bei den Schülern auf Interesse stößt. So können die Schüler die Anwendungen am eigenen Körper erfahren, um die Vor- und Nachteile besser erkennen zu können. Das Ende der Einheit bildet eine Reflexion, welche mit den Schülern erarbeitet wird.

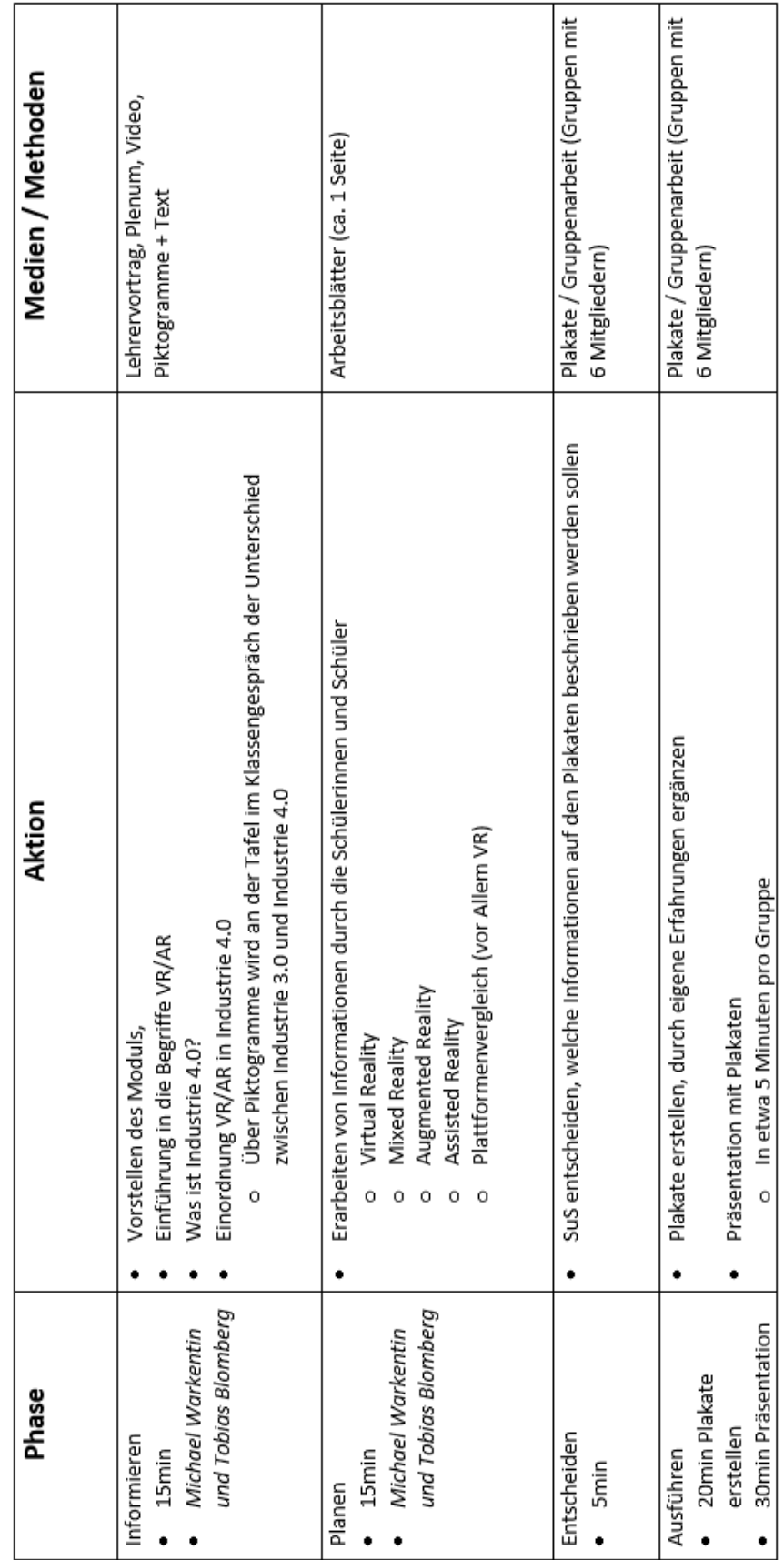

# 2 Synoptische Darstellung des Moduls

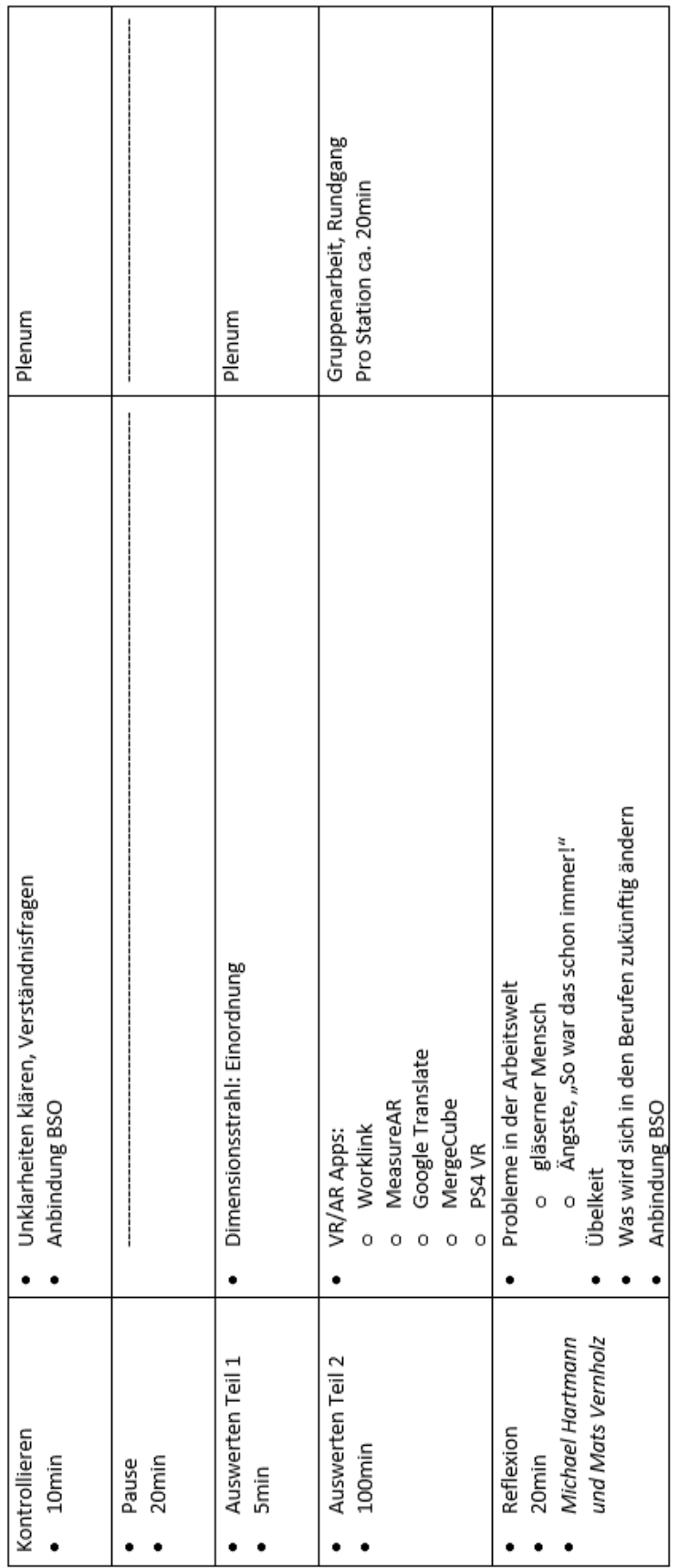

Das Projekt beginnt mit einer Informationsphase, die ca. 15 Minuten in Anspruch nimmt. Hier werden die Studenten vorgestellt um anschließend in einer Mischform aus Lehrervortrag und Plenumsfragen die Grundbegriffe Virtual Reality, Augmented Reality und Industrie 4.0 erläutert. Im Plenum wird stets versucht die Schülerinnen und Schüler mit einzubeziehen, um Erfahrungsberichte von ihnen zum Thema Virtual- und Augmented Reality zu erhalten und in den Projektverlauf mit einfließen zu lassen. So können z.B. spätere Beispiele anhand von Erfahrungsberichten von Schülern aufgebaut werden, um die Thematik besser vermitteln zu können. Mit dem Thema Industrie 4.0 dürfte kein Schüler Berührungspunkte gehabt haben, weshalb hier die Methodenform des Plenums entfällt. Stattdessen werden die Schüler angehalten auf den vorbereiteten Laufzetteln, welche sie im Praxisteil weiter benutzen sollen, Mitschriften vom Video "Industrie 4.0" zu erstellen. Um den Unterschied von Industrie 3.0 zu 4.0 aufzuzeigen, wird mit den Schülern an der Tafel die Industrie 3.0 durch Piktogramme aufgebaut. Anschließend wird das Piktogrammschaubild aufgelöst und zur Industrie 4.0 neu aufgebaut. Hier sollten von einem Studenten zumindest die Vernetzung, Digitalisierung und der Cloudspeicher in der Mitte des Piktogramms gesetzt werden, damit die Schüler daran Verknüpfungen der Industrie 4.0 ansetzen können. Anschließend wird noch eine grobe Einordnung von Virtual Reality und Augmented Reality in die Industrie 4.0 durchgeführt. Hier werden von einem Studenten die Beispiele aus der Präsentation genannt, z.B. dass ein Maschinenpark mithilfe von Virtual Reality zunächst simuliert werden könnte, bevor er in der Wirklichkeit aufgebaut wird. Schülerinnen und Schüler können auch an dieser Stelle wieder eigene Ideen zur Anbindung von VR/AR in die Industrie 4.0 nennen.

Anschließend beginnt der zweite Teil der Theoriephase. Zur Aktivierung werden die Schülerinnen und Schüler in fünf Gruppen aufgeteilt. Dabei wird jeder Gruppe ein Thema der vorbereiteten Arbeitsblätter gegeben, welche in einer Plakatpräsentation von den Schülern erläutert werden soll. Ein Leitfaden, welche Punkte in der Präsentation und auf dem Plakat enthalten sein sollte, steht auf den Arbeitsblättern. Dennoch sollte darauf hingewiesen werden, dass es sich hierbei lediglich um einen Leitfaden handelt: die Schüler können auch eigene Recherchen im Internet an ihrem Smartphone durchführen oder erlebte Erfahrungen in die Präsentation mit aufnehmen. Die Ausarbeitung der Plakate beträgt ungefähr 40 Minuten, welche im Anschluss durch die Präsentationen der Schüler ergänzt werden. Pro Gruppe sollte

ein maximal fünfminütiger Vortrag gehalten werden, welche durch Rückfragen und Anmerkungen der Schüler oder Studenten ergänzt wird. Hier wird ebenfalls die Richtigkeit der Präsentation von den Studenten sichergestellt und ggf. korrigiert. In Summe wird für alle Präsentationen eine Dauer von 30 Minuten benötigt.

Die letzten zehn Minuten des Theorieteils wird von den Studenten genutzt, um weitere Unklarheiten und Diskussionsbedarf der Schülerinnen und Schüler zu klären. Außerdem kann hier bereits eine Anbindung an die Berufsschulorientierung (kurz: BSO) durchgeführt werden. Dadurch wird den Schülern dargestellt, welche Berufe sich mit den Reality Anwendungen beschäftigen. Anschließend erfolgt eine 20 Minuten Pause.

Nach der Pause beginnt der praktische Teil der Projektdurchführung. Zunächst werden zur Aktivierung der Schüler nochmal die Reality-Anwendungen aus den Präsentationen auf einem "Reality"/Dimensions-Strahl festgehalten. Hier wird nochmal konkret genannt, wie real bzw. virtuell die einzelnen Reality-Anwendungen sind und mit Einordnung durch die Schüler entsprechend auf einer Art Zeitstrahl angeheftet. Dies dauert ungefähr fünf Minuten, wenn im theoretischen Teil noch Zeit bis zur Pause ist, kann diese Phase noch gut an den Theorieteil angeknüpft werden.

Anschließend gehen die Schüler in den zuvor erstellt Gruppen zu den einzelnen AR/VR Arbeitsstationen, um hier die Anwendungen von AR/VR selbst erleben zu können. Diese sind von den Studenten vor Projektstart bereits aufzubauen, um Zeit zu sparen. Die Gruppen werden im Rundgang an jeder Station einmal Halt machen, sodass jede Gruppe auch jede Arbeitsstation erlebt. Die Anweisungen der jeweiligen Arbeitsstationen sind auf Zetteln festgehalten. Pro ein bis zwei Stationen sollte ein Student anwesend sein, um Unklarheiten zu klären und die Durchführung der Station sicherzustellen. Ebenfalls sollte der Student am Ende der Station mit den Schülern in eine kleine Reflexion gehen und auf den zuvor ausgeteilten Laufzetteln die Vor- und Nachteile der jeweiligen Technik dokumentieren. Diese werden am Ende des Projektes in der Reflexion erneut benötigt. Pro Station wird eine Zeit von ca. 20 Minuten benötigt, wodurch der Praxisteil den größten Teil des Projektes in Anspruch nimmt.

Nach dem Rundgang der Schüler erfolgt eine Reflexion im Plenum. Die Studenten besprechen mit den Schülern, welche Vor- und Nachteile Virtual- und Augmented Reality für die Industrie 4.0 darstellt. So können als Anhaltspunkt die

Datenschutzgrundverordnung thematisiert werden, Motion Sickness durch VR Anwendungen oder wie in Zukunft einige Berufe abgeschafft werden bzw. neue Berufszweige entstehen. Weitere Punkte sind auf dem vorbereiteten Arbeitsblatt "Erwartungshorizont Endreflexion" aufgelistet.

Am Schluss sollte von einem Studenten Bezug auf das vorbereitete BSO-Blatt genommen werden. Hier sind bereits einige Berufe und Studiengänge der Universität Paderborn aufgelistet, welche sich mit Virtual- und Augmented Reality beschäftigen. Außerdem können von Schülern auch hier nochmal Ideen genannt werden, welche Berufe wohl mit Virtual- und Augmented Reality in der Arbeitswelt zu tun haben.

## 3 Erfahrungen aus der Projektdurchführung

Die Durchführung des Projektes fand am 27. Juni 2019 im Heinz Nixdorf MuseumsForum statt. Der Umfang der Teilnehmerzahl betrug 10 Schüler, die sich in der 9. und 10. Klasse befunden haben.

Der Ablauf des vierstündigen Projektes lief nach der oben erläuterten Synoptischen Darstellung. Der Beginn des Moduls verzögerte sich um ca. 10 Minuten. Auch der Start war hierbei länger als erwartet, so sind statt 15 Minuten Einführung bereits 30 Minuten in Anspruch genommen worden. Dies lag unter anderem an der umfangreichen Präsentation und dem Gespräch mit den Schülern im Plenum. Die Präsentation soll alle Schüler auf einen möglichst gleichen Stand zum Thema VR, AR und Industrie 4.0 bringen, weshalb für jedes dieser Themen eine ausführliche Erläuterung dargebracht wurde. Wir sind davon ausgegangen, dass die Wissensverteilung zu diesem Thema sehr heterogen sein wird, weshalb wir hier grundlegende Aspekte von VR und AR als auch Industrie 4.0 eingeführt haben. Ebenfalls sind unsere Erfahrungen mit einer sehr starken Schülergruppe entstanden. Dadurch, dass die anfängliche Präsentation eine Mischform aus Lehrervortrag und Plenum gewesen ist, hat gerade der Teil des Plenums viel Zeit in Anspruch genommen. Den Schülern wurde ausreichend Zeit gegeben, um über die gestellten Fragen nachzudenken als auch zu melden, wodurch bereits einige Zeit verloren gegangen ist. Ebenfalls gab es bei der starken Schülergruppe eine große Vielfalt an Erfahrungsberichten zu den Themen VR und AR, was die Zeit der anfänglichen Präsentation ebenfalls verlängert hat.

Ein hervorragender Aspekt bei der starken Schülergruppe ist gewesen, dass die individuellen Erfahrungsbeiträge so anschaulich waren, dass wir sie mit in die anfängliche Präsentation einbeziehen konnten. Spätere Beispiele wurden anhand der Erfahrungsberichte der Schüler aufgebaut und erweitert, wodurch ein tieferes Verständnis gefördert werden konnte.

Die anschließende Gruppenarbeit wurde aufgrund der geringen Teilnehmerzahl von zehn Personen als Partnerarbeit in Zweierteams durchgeführt. Hier konnten wir feststellen, dass die Partnerarbeit aufgrund der starken Schülergruppe recht schnell gelöst werden konnte. Die Schüler haben für die Erarbeitung, Planung und Ausführung der Plakate lediglich 30 Minuten benötigt, weshalb die anfängliche Präsentationszeit hier zum Teil aufgefangen werden konnte. Unsere Erfahrung ist dabei gewesen, dass die Inhalte auf den Arbeitsblättern für diese Schülergruppe zu leicht gewesen sind. So hätten an dieser Stelle schwerere und komplexere Darstellungen der Themen eingebracht werden können, um den Schülern eine Herausforderung zu stellen. Auch haben sich die Schüler stark an dem Leitfaden der Arbeitsblätter orientiert, was sie auf die Plakate aufschreiben könnten, wodurch die Schüler ihre eigenen Erfahrungsberichte nicht länger als Beispiele herangezogen haben. Hier hätte vom Projektteam deutlicher darauf hingewiesen werden können, dass die Schüler eigene Aspekte aufnehmen können.

Die anschließende Präsentation der Plakate bestätigt die bereits geäußerte Erfahrung, dass die Themen für die Schüler umfangreicher hätten sein können. So haben die Präsentationen pro Gruppe ca. 2-3 Minuten in Anspruch genommen anstatt unserer vermuteten 5 Minuten. Daher konnte auch an dieser Stelle wieder einiges an Zeit, die durch die anfängliche Präsentation verloren gegangen ist, aufgefangen werden. Die Schüler haben sich bei der Präsentation ihrer Ergebnisse nicht richtig konzentriert und sehr unruhig während den Vorträgen reagiert. Dies lag wahrscheinlich an der bereits fortgeschrittenen Zeit, sodass deutlich wurde, dass die Schüler eine Pause benötigen. Ebenfalls sind die Plakate an einigen Stellen nicht anschaulich genug gewesen und es wurde vermehrt der Wunsch von den Schülern geäußert, die Plakate lieber digital zu erstellen.

Die zwanzigminütige Pause hat zu einer passenden Zeit stattgefunden, denn die Schüler sind mit einer erhöhten Aufmerksamkeit in die Praxisphase gegangen. So wurde nach der Pause mit der Einteilung der VR und AR Technik auf dem Zeitstrahl begonnen. Hierfür reichten die fünf Minuten aus und die Schüler empfanden diese Einteilung für das Verständnis sehr hilfreich. Anfänglich wollten viele Schüler gleichzeitig zu der PlayStation 4 VR Station, weshalb hier vom Projektteam eine direkte Einteilung der Paare zu den Gruppen durchgeführt wurde, um Streitereien zu verhindern. Außerdem sind letztendlich alle Schüler an jede Station gelangt, weshalb die Einteilung von allen akzeptiert wurde.

Die einzelnen Arbeitsstationen haben allerdings mit unterschiedlichen Problemen gekämpft, allgemein lässt sich allerdings festhalten, dass vier der fünf Arbeitsstationen mit Augmented Reality Anwendungen zu tun hatten, wodurch dieses Thema für die Schüler schnell langweilig geworden ist. Unter den AR Stationen gab

es unterschiedliche Probleme. So war die Arbeitsstation, welche sich mit Google Translate beschäftigt hat, meist nach 5-10 Minuten bereits mit der Aufgabenstellung fertig und sich gelangweilt hat. Die Arbeitsstation Measure AR war auch bereits nach 5-10 Minuten mit dem Arbeitsauftrag fertig, doch hier konnte nach kurzer Rücksprache im Projektteam noch schnell eine weitere Aufgabestellung eingeschoben werden. So haben die Schüler nach der Ausmessung des Tisches weitere Kartons und den Raum selbst ausgemessen, um bessere Aussagen zur Messgenauigkeit der App treffen zu können, was die Arbeitsstation erheblich aufgewertet hat, damit möglichst kein Leerlauf bei den Schülern entsteht.

Die Arbeitsstation des Merge Cubes hat ca. 10-15 Minuten Zeit in Anspruch genommen. Dadurch ist bei den Schülern ein wenig Zeit übriggeblieben, in der sie unruhig geworden sind. Hier lässt sich festhalten, dass das Zusammenbasteln des Merge Cubes auf Akzeptanz gestoßen ist, allerdings keine Begeisterung ausgelöst hat. Dennoch konnten die Schüler eine sinnvolle Verknüpfung der AR App zur realen Welt herstellen. Letztendlich hatte diese Arbeitsstation allerdings einen zu geringen Wert für den Arbeitsauftrag, da das Thema des Merge Cubes nicht sinnvoll unter dem Schlagwort Industrie 4.0 gepackt werden konnte.

Die Worklink Station, welche den Schaltkasten mit Hilfe der Augmented Reality App repariert hat, hat bei den Schülern eine große Akzeptanz gefunden. So konnte auf eine spielerische Weise eine handwerkliche Tätigkeit durchgeführt werden, für die sich die Schüler nicht geeignet gefühlt haben. Die Arbeitszeit mit 20 Minuten war hier auch ausreichend und konnte vollständig genutzt werden.

Die PlayStation VR Gruppe war mit einer Zeit von 20 Minuten ebenfalls bis zum Schluss stets vollkommen ausgelastet. Hier ist es allerdings sehr vorteilhaft gewesen, dass die Gruppengröße pro Station mit zwei Schülern ablief. Dadurch konnte jedes Gruppenmitglied in einer ausreichenden Zeit die VR Brille aufsetzen und erfahren. In größeren Gruppenkonstellationen könnte dies für Schwierigkeiten sorgen. Dennoch hatten die Schüler viel Spaß bei der Lösung des Bombenspiels, da sie hier um eine Bestzeit gegen ihre Mitschüler spielen konnten.

Nach der Durchführung an jeder Station sind die Schüler angehalten gewesen, den zu Beginn verteilten Laufzettel weiter auszufüllen. So haben die Schüler Vor- und Nachteile jeder Arbeitsstation für die Industrie 4.0 notiert, welche sie sinnvoll in die anschließende Reflexion einbringen konnten. Die Schüler sind allerdings schnell verleitet gewesen, die Reflexion nach der Arbeitsstation zu vergessen. Hier konnten wir sinnvoll eingreifen und nochmal auf die Aufgabenstellung verweisen. Ebenfalls konnten an dieser Stelle mit den Schülern interessante Kritiken erarbeitet werden. So lässt sich hier festhalten, dass möglichst ein Student pro Arbeitsstation als Betreuer vorhanden sein sollte.

## 4 Erforderliche Anpassungen der Projektdurchführung

Aus dem Erfahrungsbericht der Projektdurchführung lassen sich bereits einige erforderliche Anpassungen herauslesen.

So sollte die Synoptische Darstellung zunächst angepasst werden, da die anfängliche Präsentationszeit von den Schülern gut angenommen wurde, weshalb hier auch 30 Minuten dafür eingeplant werden können, zugunsten von der Plakaterstellung als auch -präsentation.

Zu den Arbeitsblättern der Plakaterstellung sollte es einen weiteren Satz geben, welche sich an stärkere Schüler richtet. Sobald während des Plenums festgestellt wird, dass die Schüler bereits fortgeschritten im Thema sind, könnte hier ein Satz mit Arbeitsblättern zu komplexeren und tiefergehenden Darstellungen verwendet werden. Ebenfalls sollte der Wunsch der Schüler aufgegriffen werden, dass die Plakaterstellung in digitaler Form durchgeführt werden kann. Da am HNF bereits einige Rechnerplätze vorhanden sind, könnte den Schülern bereitgestellt werden, ob diese ihre Plakate digital oder schriftlich erstellen wollen.

Wie bereits geschrieben, haben sich die Schüler stark an den Leitfaden der Arbeitsblätter orientiert, welche Inhalte auf die Plakate aufgenommen werden sollen. Hier sollte in Zukunft stärker dazu ermutigt werden, auch eigene Erfahrungen, Sachverhalte u.ä. auf die Plakate zu bringen.

Das größte Potential sehen wir in den praktischen Arbeitsstationen, welche die Schüler in Partnerarbeit aufgesucht haben.

Die Station Merge Cube und Google Translate müsste nochmal überdacht werden. So ist die Begeisterung für den Merge Cube, als auch der Mehrwert für das Thema Industrie 4.0 nicht im ausreichenden Maße vorhanden, wenngleich gute Erfahrungen an dieser AR Anwendung gesammelt werden können. Hier würde es sich ggf. anbieten, eine Station zum Thema Industrie 4.0 einzusetzen, um einen Warenkreislauf mit AR Anwendungen zu verstehen.

Die Google Translate Station ist eine interessante Station, um zukünftige Potentiale von AR Anwendungen festzustellen, dennoch ist der Umfang hier viel zu gering. Eine Möglichkeit wäre, hier eine vollkommen andere Sprache übersetzen zu lassen z.B. von Mandarin auf Deutsch. Dies würde den Arbeitsaufwand und die Schwierigkeit wesentlich erhöhen, um die Schwierigkeiten von Google Translate zu erkennen.

Um dennoch darauf aufmerksam zu machen, dass übersetzte Texte von Google nicht ideal übersetzt sind, wären auch zwei übersetzbare Texte vorstellbar.

Die Station Measure AR App wurde bereits während der Projektdurchführung optimiert, was weiter ausgeführt werden könnte. So sind unterschiedliche Kartons ausmessbar, um zu prüfen wie genau die Mess-App ist. Außerdem könnte man unterschiedliche Oberflächen vermessen, mit der die App Schwierigkeiten hat, um zu zeigen, dass noch nicht vollkommener Verlass auf die Measure App ist.

Die Worklink und PlayStation VR Stationen haben sich großer Beliebtheit erfreut, weshalb hier nur geringfügige Verbesserungspotentiale festgestellt worden sind. Bei der PlayStation Station sind Feuchttücher notwendig, da nach einer Anwendung Schweiß auf der Brille ist. Die Worklink Station muss weiter beobachtet werden, da sie davon abhängt, dass die App keine Updates erhält, welche eine neue Nutzeroberfläche des Schaltschrankes darstellt.

Allgemein ist über einen Vorschlag der Schüler nachzudenken, welchen wir ebenfalls als Handlungsbedarf sehen. In der Plakaterstellung haben zwei Gruppen das Thema Assisted Reality und Mixed Reality. Wenn es in ein Budget passt wäre es sinnvoll, hier entsprechende Anwendungen noch in die Praxisphase zu nehmen und ggf. Arbeitsstationen mit AR Anwendungen stattdessen zu ersetzen. Dies würde einen deutlicheren Bezug zu den vorher erarbeiteten Themen sichergestellt, da sie aktuell nach der Plakatpräsentation wegfallen.

## 5 Anwendung der Projektmethode auf den Seminarverlauf

Die Durchführung des Moduls "Fachdidaktische Projekte zur Planung, Erprobung und Analyse von langfristigem, projektorientierten Unterricht für die betrieblich Ausbildung" erfolgte anhand der Projektmethode nach Frey. Die Methode besteht aus fünf Phasen, welche durch Fixpunkte und Metainteraktionen durchgängig optimiert wurden.

Die Fixpunkte sind zu Beginn des Moduls von Frau Temmen genannt worden, um die Rahmenbedingungen und Fristen für das Projekt zu definieren. So war ein zeitlicher Fixpunkt beispielsweise, dass jeden Donnerstag die Seminarveranstaltung des Moduls stattfand. Ebenso war ein Fixpunkt, dass die Projektdurchführung am 27. Juni 2019 stattfinden sollte, während die Reflexion und interne Präsentation am 11 Juli stattfindet.

Die erste Projektphase war die Projektinitiative. Diese wurde von Frau Temmen initiiert, da sie uns das Modul vorgestellt hat und die Projektthemen, welche wir im weiteren Verlauf ausarbeiten sollten. So hat sich unsere Gruppe für das Thema "Augmented- und Virtual Reality in der Industrie 4.0" entschieden. Die Entscheidungsfreiheit bei der Themenwahl ist für die Projektmethode von großer Bedeutung, da so nach Frey ein größeres Interesse geweckt wird und eine höhere Motivation erreicht wird.

Nach Abschluss der Projektinitiative erfolgte die Planungsphase. Hier begann bereits die selbstständige Arbeit unserer Gruppe, da sich Frau Temmen ab diesem Zeitpunkt angefangen hat, aus dem Projekt zurückzuziehen. So gab es lediglich ihre Planungszeitpunkte zum Besuch des HNF, der Projektdurchführung und der internen Abschlusspräsentation.

So wurde zu Beginn in der Gruppe ein Rahmenzeitplan definiert, zu welchem Zeitpunkt das Projekt einen gewissen Fortschritt haben muss. Es entstand so ein Projektplan, bei dem Rollen verteilt wurden, um Aufgabenbereiche des Projektes zu erfüllen.

An dieser Stelle begann ebenfalls der fließende Wechsel von der Planungsphase zur Durchführungsphase des Projektes. So fingen wir an, Informationen zu gewissen Teilgebieten von VR/AR zu sammeln und Experteninterviews mit dem Mitarbeiter des Fraunhofer Institutes durchzuführen. Dies verschaffe uns einen Überblick über die möglichen Themen des Projektes. Auf dieser Basis waren ebenfalls die Experteninterviews wichtig, da diese mögliche Potentiale der Themen eingeschätzt haben, auf die wir uns nach eigenständiger Recherche stützen konnten. Ebenfalls konnten wir selbst die Durchführung eines Schülerprojektes zum Thema "Industrie 4.0" im HNF besuchen, der uns einen Eindruck zur Projektdurchführung vermittelte.

Mit der getroffenen Entscheidung, welche Themen für das Projekt entscheidend sind, begannen wir mit der konkreten Erarbeitung des Unterrichtsentwurfs inklusive Materialien für die Projektdurchführung. Start war dabei die synoptische Darstellung, bei der wir die zeitliche Gliederung für die Projektdurchführung erstellen konnten. Anschließend hat jedes Projektmitglied ein Themengebiet erhalten, für welches er Materialien erarbeiten sollte. Die Materialien wurden als Informationsblätter für die Schüler genutzt, welche daraus eine Präsentation erstellt haben.

Ebenfalls fand in der Durchführung stets eine Metainteraktion statt. So haben wir Schwierigkeiten bei der Erarbeitung von Themen in der Gruppe besprochen, das Projekt fortgehend angepasst und überarbeitet.

Die praktische Projektdurchführung im HNF zählte zum Abschluss des Projektes. Das Projekt wurde bei einer Gruppe von zehn Schülern durchgeführt. Aus der Durchführung konnten wir eine Reflexion erstellen, welche uns aufzeigte, welche Verbesserungspotentiale noch im Projekt vorhanden sind und angepasst werden sollen, aber auch welche Aspekte im Projekt so gut gelaufen sind, dass sie keine Überarbeitung benötigen. Daraus konnten wir eine interne Abschlusspräsentation am 11. Juli erstellen, welche durch die anschließende Dokumentation als fester Projektabschluss definiert werden konnte.

## 6 Reflexion des gesamten Projektes

#### 6.1 Tobias Blomberg

Das Projekt hat mir viele wichtige Erfahrungen aus allen Bereichen der Unterrichtsvorbereitung und der Durchführung gegeben. Vor allem die mir vorgestellte Projektemethode bietet für mich eine gute Vorlage für die Arbeit an der Schule.

Einige positive Aspekte der Projektarbeit sind das gute Gruppenklima und die gute Kommunikation innerhalb der Gruppe. Eine gute Absprache mit den Gruppenmitgliedern ist nicht immer selbstverständlich, aber hilfreich für die Vorbereitung und Durchführung eines solchen Projektes. In diesem Projekt hat es jedoch sehr gut funktioniert. Dazu gehören die Absprachen zu den Zielen, die von jedem zum nächsten Treffen zu bearbeiten sind (Fixpunkte) und das Verständnis aller Gruppenmitglieder über die Relevanz der jeweiligen Aufgabe. So hatten wir bei den Treffen die Zeit uns mehr über die Methoden und den Lerngehalt zu unterhalten als über die Organisation.

Weiter gibt die Projektmethode eine flexible und kreative Möglichkeit für die Themengestaltung. Da auch wir recht wenig von der Materie wussten, konnte durch die Zusammenarbeit in der Informationsbeschaffung ein großer Wissenpool aufgebaut werden, aus dem wir als Gruppe alle mit einem Wissenszuwachs rausgekommen sind, da wir mit dem Thema intensiv gearbeitet haben. Dies ist auch in der Schule bei den SuS möglich, wenn diese Einarbeitung und Auseinandersetzung die Schülerleistung sind.

Die Projektdurchführung und der Abschluss haben mir persönlich eine weitere Möglichkeit gegeben, mit Schülern im Lehrer-Schüler-Kontext in Kontakt zu kommen und weitere Erfahrungen im Umgang mit Schülern zu erlangen. An der "Measure AR – Station" konnte ich gut üben spontan weitere Aufgaben einzubringen, um so die geplante Zeit nicht zu unterschreiten. In den Plenumsgesprächen konnte ich des weiteren Erfahrungen in Bezug auf Interaktion mit Schülern in der gesamten Klasse bekommen.

Dennoch gibt es einige Aspekte die ich als negativ bewerten würde. Das Projekt, was wir als Studenten in der Gruppe durchgeführt haben, war in einem sehr guten zeitlichen Rahmen. Über die Wochen konnten wir uns in das Thema einlesen, unsere Ideen diskutieren und die selbst gestellten Aufgaben erledigt werden. Für die Schüler

war das Projekt jedoch an dem Tag der Durchführung schon beendet. So waren für die Gruppenarbeiten, in denen Diskussion stattfand, leider zu wenig Zeit. Ich bin mir daher nicht sicher, ob das Thema für einen Großteil wirklich durchdrungen wurde. Es werden aber viele neue Sachen gelernt worden sein, da viel ausprobiert werden konnte und es umfangreichende Informationen gab. Hier hat das Schülerlabormodul jedoch die Aufgaben zum Interesse wecken und ausprobieren schlussendlich gut gelöst. Für zukünftige Projekte an dem Berufskolleg strebe ich aber einen längeren Zeitraum an, da weniger intensiv und zeitlich mehr Spielraum zum Lernen und Kennenlernen ist.

Besonders zu beachten ist, dass für die SuS vielfältige Möglichkeiten zur Informationsbeschaffung gegeben werden sollten. So können Quellen vorgeschlagen und Themen im Unterricht vorgestellt werden. Wir konnten beispielsweise durch das Treffen mit dem Experten neue Eindrücke bekommen und daraus Schlüsse für unser Vorgehen in der Gruppe ziehen. In der Probedurchführung bekam ich die Rückmeldung, dass die Schüler größtenteils das Thema kannten, aber durch andere Darstellungen (Dimensionsstrahl, Piktogramme) nochmal einen anderen Eindruck von der Bedeutung und Relevanz von VR/AR bekamen. Ich ziehe daraus den Schluss, dass Anreize von der Vertiefung und Aufarbeitung der Inhalte einen positiven Lerneffekt haben.

Ein weiterer Punkt ist die Balance zwischen dem Freiheiten und Grenzen setzen bei der Durchführung der Projektmethode. Die seminarexternen und -internen, sowie unseren gruppeninternen Anforderungen waren hier unsere Grenzen und Ziele. Das Einhalten und Erreichen dieser hat in unserer Gruppe gut funktioniert. Im Übertrag auf die Anwendung auf die Schule kann ich mir vorstellen, dass es hier eine gute Möglichkeit gibt die Schülerinnen und Schüler Freiheiten zum Entdecken zu geben, sie aber gleichzeitig durch gewissen Grenzen in dem Bereich des Machbaren zu halten.

In Bezug auf die Projektmethode ist darauf zu achten, dass langwierigere Projekte in der Schule sich schnell verlaufen können und auch zu anderen, als den gewünschten Ergebnissen führen können. Bei unserer Erarbeitung wurden die Grenzen zwischendurch immer wieder durch Restriktionen und Freiheiten neu abgesteckt, sodass wir einerseits unsere Pläne anpassen mussten, andererseits unsere Ideen umfänglich ausführen konnten. Dadurch wurde meiner Meinung nach ein guter Rahmen eingehalten, in dem wir als Gruppe sehr gut arbeiten konnten.

#### 6.2 Michael Hartmann

Zur Reflexion des Projekts in diesem Seminar sollen nun nacheinander die einzelnen Phasen der Projektmethode nach Frey betrachtet werden und dabei gegebenenfalls ein Bezug zur Übertragung auf Schulunterricht hergestellt werden.

In der ersten Phase, der Projektinitiative, wurden uns zunächst die zur Verfügung stehenden Themen genannt, zu denen wir die Module nach der Projektmethode erarbeiten sollten. Durch die direkt im Anschluss gehaltene Präsentation der OWL-Marketing GmbH konnte man sich einen ersten Überblick über die Inhalte verschaffen, die zum Thema Industrie 4.0 gehören und damit in unseren zu erarbeitenden Modulen relevant sein könnten. Eine solche Einstiegspräsentation empfand ich als hilfreich und gleichzeitig auch für mich als technisch interessierten Menschen als motivierend für das Gesamtprojekt. Das ebenfalls zu dieser Phase gehörende Einlesen in unser Thema erforderte relativ viel Zeit, da man noch nicht viel Wissen zum Thema hatte und so viel Recherche erforderlich war; dabei waren wir mit dem Einlesen ohne Literaturangaben oder sonstigen Hinweisen beauftragt, sodass die Informationssuche in viele Richtungen gehen konnte. Dies fördert in meinen Augen einerseits durch vollkommen freie Möglichkeiten die Kreativität und weckt Ehrgeiz durch Visionen, die vor dem geistigen Auge entstehen. Andererseits aber kann ich mir vorstellen, dass bei Schulklassen die Lernenden an dieser Stelle überfordert sein könnten und Hilfestellung durch weitere Hinweise zu Informationsquellen benötigen.

Die in der nächsten Phase (Projektskizze) durchgeführten Experteninterviews halfen uns, sinnvolle und umsetzbare Praxisanteile zu finden und aufgekommene Fragen zu klären; sie waren damit sehr hilfreich. Das Gespräch mit Herrn Eckertz brachte uns einen guten Überblick, obwohl wir daraus leider keine nutzbaren Beispiele verwenden konnten. Herr Alptekin zeigte uns im Rahmen eines VR-Computerspiels, wie sich virtuelle Realität anfühlt. Durch dieses Erlebnis waren wir uns einig, etwas VR-basiertes auf jeden Fall mit in unser Projekt aufzunehmen. In dieser Projektphase kann also auf unterschiedlichen Wegen den Lernenden gezeigt werden, welche Möglichkeiten man zur weiteren Informationsbeschaffung nutzen und zur Auswahl konkreter Projektinhalte anwenden kann.

Der folgende Schritt war der Projektplan. Hier teilten wir uns innerhalb der Gruppe auf einzelne Unterthemen auf; dies verlief problemlos und jedes Mitglied konnte sich um den Teil kümmern, für den er sich am meisten interessierte. Dies steigerte die Motivation zusätzlich. Innerhalb unserer Gruppe war die Kommunikation durchweg positiv, die Mitarbeit war gut und wir alle haben auf ein gemeinsames Ziel hingearbeitet. Durch die Arbeitsteilung innerhalb unserer Gruppe wurde das Verantwortungsbewusstsein gefördert, da jeweils nur eine Person für ein Thema zuständig war, und gleichzeitig ermöglichte sie ein intensives Einarbeiten in die Unterthemen.

Die nächste Phase war die Durchführung des Projektes. Hier habe ich für mich feststellen müssen, dass Anfragen per E-Mail bei Firmen ohne jegliche Antwort blieben. Zukünftig sollte dies besser telefonisch erfolgen, sodass man nicht ignoriert werden kann. Insgesamt gesehen haben wir bei unseren Sitzungen in dieser Phase immer die letzten Recherchen besprochen und gemeinsam dann Kritik geäußert und darauf basierend Entscheidungen getroffen. So wurde hier Teamfähigkeit, Kommunikation und Kritikfähigkeit gefördert. Zudem wurden durch weitere Ideen anderer Gruppenmitglieder oft Verbesserungen eingebracht.

Als Abschluss des Projekts wurden die erarbeiteten Module im Schülerlabor vorgestellt und getestet. So konnten wir selbst ein direktes Feedback zu unserer Arbeit bekommen und Verbesserungsvorschläge der Schüler aufnehmen. Weiterhin wirkte sich dieser Abschluss durch die gesamte Vorbereitungsphase hindurch als motivierend aus, da man ja ein reales Ziel vor Augen hatte. Dementsprechend hatte die Durchführung des Moduls viel Spaß gemacht.

Damit die Projektmethode insgesamt gesehen funktioniert und jedes Mitglied einer Gruppe Verantwortung übernimmt und so Teamfähigkeit, Kommunikation und Kritikfähigkeit gefördert werden können, muss in meinen Augen das Arbeitspensum und damit der Anspruch hoch genug sein. So ist jedes Mitglied gezwungen, selbst aktiv zu werden, da andere Mitglieder keine Zeit haben, die Aufgaben von jemand anderem zu übernehmen. Hier das richtige Level an Anspruch herauszufinden wird aber wohl zu Beginn der Lehrertätigkeit nicht ganz einfach sein. Damit den Lernenden die Gesamtaufgabe nicht als zu groß und unlösbar erscheint, sollte man den Lernenden Meilensteine mit fixen Terminen vorgeben, sodass sie in kleinen Schritten zum Gesamtergebnis geführt werden.

Durch die Arbeitsteilung innerhalb der Projektgruppen können Schwerpunkte individuell gesetzt und damit die Motivation gesteigert werden. Die Lernenden stellen fest, dass sie sich selbstständig tief in ein Thema einarbeiten können, sodass das Selbstbewusstsein gesteigert werden kann, und dass die Arbeit im Team sehr hilfreich sein kann. Zudem festigt sich das erarbeitete Wissen scheinbar sehr gut, da bei mir persönlich der gesamte Teil zur AR nach mittlerweile zwei Monaten Pause noch sehr präsent ist.

Allerdings können auch Mitglieder einer Gruppe, die sich nicht beteiligen, das Gesamtergebnis der Gruppe zerstören. Die Verwendung der Projektmethode beinhaltet somit ein gewisses Risiko. Zudem müssen die Lernenden viel Freiheit haben, damit sie ihre Ziele erreichen können. So entstehen sehr unterschiedliche Ergebnisse, die nicht so einfach vergleich- und damit bewertbar sind. Eine Benotung durch Klausuren oder Tests bietet sich im Falle der Projektmethode nicht an.

#### 6.3 Mats Vernholz

Die im Rahmen des Seminars durchgeführte Projektmethode war mir bisher noch nicht bekannt. Durch die Anwendung während der Planung des Moduls konnte ich daher einige Erkenntnisse sammeln.

Begonnen haben wir das Seminar dabei mit der Projektinitiative. Hierbei fand ich es sehr hilfreich, dass die beteiligten Personen von "it's OWL" bereits in der ersten Vorlesung anwesend waren. Auf diese Weise konnte man schnell einen Überblick erlangen, was genau die Aufgabenstellung des Semesters war. Zu verbessern wäre hier eventuell, dass die organisatorischen Rahmenbedingungen der Module etwas genauer erklärt werden. Gerade am Anfang des Seminars war mir häufig nicht klar, wie lange das Modul werden soll und wie die Berufs- und Studienorientierung mit unserem Modul zusammenhängen sollte.

Im Anschluss an die Einführungspräsentation haben wir dann selbst das Schülerlabor besucht und konnten so die Räumlichkeiten bereits kennenlernen. Dieser Termin war aus meiner Sicht sehr hilfreich, da man durch die eigene Durchführung des bestehenden Moduls zum Thema Industrie 4.0 sehr gut erkennen konnte, was genau von uns gefordert war. Auch konnte man hierdurch gut abschätzen in welchem Schwierigkeitsgrad und in welchem Umfang unsere Thematik "VR/AR" in dem geplanten Modul bearbeitet werden sollte. Dieses Treffen stellte daher eine gute Basis für die Projektskizze dar.

Während der dann folgenden Planungsphase des Moduls konnten wir in unseren Gruppen sehr frei arbeiten. Dadurch konnte jeder seine Ideen und Vorstellungen mit in das Modul einfließen lassen. Als wesentliche Kompetenzen, die ich während der Planungsphase gelernt, beziehungsweise gestärkt habe, sind für mich die Sozialund Kommunikationskompetenz zu nennen. Gerade bei einem größeren Projekt, wie der Planung eines vierstündigen Lehrmoduls, ist die Kommunikation innerhalb der Gruppe von immenser Bedeutung. Diese Kommunikation und Interaktion waren in unserer Gruppe stets positiv und ertragreich. Durch die immer offenen Diskussionen konnte jeder, mich eingeschlossen, seine Ideen für die Gestaltung des Moduls äußern, sodass wir meistens schnell zu einem positiven Konsens finden konnten. Auch die Arbeitsaufteilung innerhalb der Gruppe während der gesamten Planungsphase war immer gerecht. Dabei setzten wir uns eigene Fristen, bis zu welchem Datum jeder seine Aufgabe durchführen sollte. Auf diese Weise konnte ich frei entscheiden, wann ich meine Aufgaben bearbeite und diese meist stressfrei erledigen.

Auch in der eigentlichen Projektdurchführung konnte ich einige Erfahrungen sammeln. Zunächst ist hier der Umgang mit den Schülerinnen und Schülern zu erwähnen. Da ich bisher noch nicht viele Lehrerfahrungen sammeln konnte, hat mir das vierstündige Modul dabei geholfen einen sichereren Umgang mit den Schülerinnen und Schülern zu lernen. Ebenfalls nehme ich aus der Durchführung mit, dass es als Lehrkraft sehr wichtig ist, dass man, trotz ausgiebiger Planung einer Unterrichtsstunde, stets spontan bleibt, um die Stunde der Situation anpassen zu können. So fing unsere Durchführung bereits 15 Minuten zu spät an und auch unsere Einstiegsphase nahm deutlich mehr Zeit in Anspruch als ursprünglich geplant. Andersherum zeigte sich allerdings während der Durchführung auch, dass einige unserer Praxisstationen für die VR- und AR-Anwendungen zu wenig Inhalt boten, um die geplanten 20 Minuten pro Stationen zu füllen. Daraus habe ich gelernt, dass es sinnvoll ist, neben der oben genannten Spontanität auch immer eine didaktische Reserve miteinzuplanen. Diese hatten wir in unserer Gruppe im Vorfeld nicht bedacht, sodass gerade gegen Ende des Moduls (geschuldet durch die späte Uhrzeit) an den betroffenen Stationen (GoogleTranslate und MeasureAR) viel Unruhe aufkam, was die anderen Schülerinnen und Schüler natürlich störte.

Zum Abschluss der Projektmethode muss ich sagen, dass es mir besser gefallen hätte, wenn die Präsentationen der einzelnen Gruppen während des Seminars etwas kürzer gehalten worden wären. Da man die Inhalte der anderen Module während des Semesters bereits öfters ausführlich beschrieben bekommen hatte, war dieser Teil der Projektmethode für mich nicht sehr interessant. Dies lag vielleicht auch daran, dass man selbst die anderen Module nicht in der Durchführung miterlebt hatte und deshalb auch nicht wirklich mitreden konnte, als es um Probleme bei der Durchführung ging. Hier hätte ich es interessanter gefunden, wenn sich jede Gruppe nur ein bis zwei Details ihrer Durchführung herausgesucht hätte, die nicht gut gelaufen sind und diese dann im Plenum diskutiert worden wären. Durch die Plenumsdiskussion hätten sich alle Seminarteilnehmer besser miteinbringen können und eventuell noch weitere neue Erkenntnisse sammeln können.

Zusammenfassend kann ich als Vorteil der Projektmethode festhalten, dass man durch die genau festgelegten Schritte der Methode einen guten Zeitplan erstellen konnte, wann welche Aufgaben erledigt werden mussten. Auf diese Weise konnten wir immer sehr strukturiert vorgehen, was für ein großes Projekt, wie die Planung dieses Moduls, unabdinglich ist.

Einen tatsächlichen Nachteil der Projektmethode konnte ich während unserer Durchführung nicht erkennen, jedoch kann ich mir vorstellen, dass es schnell dazu kommen kann, dass man sich zu stark an den Planungsvorgaben der Projektmethode festhält, was zu einer Behinderung der Kreativität führen könnte.

Alles in allem kann ich allerdings für mich sagen, dass die Projektmethode, meiner Meinung nach, eine sehr sinnvolle Methode in der Planung von Großprojekten darstellt. Auch in meiner beruflichen Zukunft als Lehrkraft werde ich die Projektmethode noch anwenden können, wie zum Beispiel bei der Planung von Projektwochen, oder auch bei der Planung von Unterrichtseinheiten. Aus dem Seminar konnte ich viele Erfahrungen sammeln. Wie oben bereits erwähnt sind das vor Allem Erfahrung im Bereich der Sozial- und Kommunikationskompetenz und im Bereich des Umgangs mit Schülerinnen und Schülern.

#### 6.4 Michael Warkentin

Die Durchführung des Projektes hat mir erneut gezeigt, dass ein sinnvoller Einsatz der Projektmethode zu zielsichereren Ergebnissen führen kann.

Gut gefallen hat mir beispielsweise die Projektinitiative. Diese erfolgte im Plenum von Frau Temmen geführt, wobei sie hier die Projektthemen sehr wertneutral aufgestellt hat, aber dennoch die Potentiale für ein Projekt genannt hat. Dadurch wurde ohne Wertung bereits ein Interesse für die Projektthemen geweckt. Ebenfalls muss ich an dieser Stelle die Projektleitung von Frau Temmen hervorheben. So konnten wir uns innerhalb der Gruppe frei entscheiden, welche Aspekte und Anwendungen wir für das Thema Augmented- und Virtual Reality auswählen. Dennoch hat Frau Temmen bei Bedarf ihre Meinung zu den einzelnen Aspekten genannt, sodass ich immer das Gefühl hatte eine Betreuung zu haben, wenn ich sie benötige. Dennoch wurde darauf geachtet, dass am Ende der Modulstunde ein sinnvoller Beitrag entstanden ist. So haben wir die an dem Tag erarbeiteten Themen vorgestellt und bereits die Pläne für die kommende Woche genannt. Dies schaffte eine Verbindlichkeit, ohne eine sich wie eine Aufgabenstellung anzufühlen, da ich stets selbst gesagt habe, was wir noch bis zur nächsten Stunde zu tun haben. Dadurch konnte ich mir zum einen abgucken, wie ich in Zukunft ein Projekt gestalte, zum anderen aber auch wie ich Schülern in Zukunft eine Gruppenaufgabe verteilen kann, ohne dass diese sich für die Schüler wie eine Bestrafung anfühlt.

Durch die Vorbereitung des Projektes habe ich auch einen sichereren Umgang mit Zeitplanungen erlangt. So war die Erarbeitung eines Zeitplanes am Anfang insofern für unsere Gruppe sinnvoll, dass wir nie das Gefühl hatten unter enormen Zeitdruck zu leiden. Aufgaben konnten früh genug verteilt werden, da wir wussten in welcher Phase des Projektes wir uns aktuell befinden. Ebenfalls hat dies gezeigt, wie sinnvoll ein Plan ist, um Streitigkeiten auszuräumen. Jeder hat einen Aufgabenbereich zugeteilt bekommen, den er bis zu einem gewissen Zeitpunkt bearbeiten sollte. Ich konnte mir so genau aufteilen, wann und wie ich meine Aufgabenbereiche bearbeiten will, ohne dabei Rücksicht auf die anderen Gruppenmitglieder nehmen zu müssen. Dies hat einen gewissen Freiraum in der Bearbeitung ermöglicht, wodurch ich meiner Meinung nach bessere Ergebnisse abliefern konnte.

Besonders wichtig zu erwähnen ist mir ebenfalls die Sicherheit im Umgang mit Schülern und Improvisationen, welche ich durch die Durchführung des Projektes im HNF erlangt habe. So hat das Projekt ca. 10 Minuten später angefangen als geplant, wodurch wir während des Projektes bereits einige Themen im Projekt anpassen mussten, ohne uns dies von den Schülern anmerken zu lassen. Die Anpassung des Projektes während der Durchführung hat allerdings gut funktioniert, was mir mehr Sicherheit bei der kurzfristigen Anpassung von Projekten und Unterricht gegeben hat. Ebenfalls habe ich dadurch gelernt, dass kein Projekt einwandfrei planbar ist. Mir Unvorhersehbarkeiten ist stets zu rechnen.

Die Vorbereitung des Projektes hat mir ebenfalls erweiterte Sozialkompetenzen verschafft. Da ich keines meiner Gruppenmitglieder vorher kannte, hat die notwendige Durchführung des Projektes dafür gesorgt, dass ich mich weiter verknüpfe und so neue Aspekte des Unterrichts lerne, welche mir vorher nicht bewusst gewesen sind.

Zu beachten ist in Zukunft, dass ich eine zusätzliche didaktische Reserve für Unterrichtsstunden und Projektunterricht anfertigen sollte. So können Leerlaufzeiten, die durch starke Schüler entstehen, besser überbrückt werden, ohne dass sich die Schüler langweilen.

Als wesentlichen Nachteil der Projektmethode zähle ich den offenen Erfolg des Projektes, welcher vorher in keinster Weise eingeschätzt werden konnte. So haben wir einen Unterricht für unbekannte Schülerinnen und Schüler entworfen, bei denen wir von Annahmen ausgehen mussten. Aus diesem Grund hatten wir bei der Durchführung des Projektes durch die starke Schülergruppe den Eindruck, dass unsere Themen zu einfach sind und die Schüler sich manchmal langweilen, wobei ich dennoch an dem Schwierigkeitsgrad festhalten würde, da in Zukunft auch schwächere Schülergruppen anwesend sein können.

Zusammenfassend kann ich festhalten, dass der Einsatz einer Projektmethode sinnvoll ist. Ich konnte mir einen konkreten Projektplan überlegen und in der Gruppe frei darüber diskutieren, was mir Planungssicherheit verschafft hat und ich selbstorganisiert eine Lernerfahrung erleben konnte. Ebenfalls bin ich der Überzeugung, dass ich in Zukunft Aspekte der Projektmethode auch auf Lernsituationen in der Unterrichtsplanung verwenden kann, um schülerorientierteren Unterricht zu gestalten.

# 7 Anhang

#### coolmint.paderborn

# **Mixed Reality**

Mixed Reality (MR) bedeutet ins Deutsche übersetzt "gemischte Realität" und kann auf zwei verschiedene Weisen definiert werden. Zum einen beschreibt es Programme, bei denen in einer vorwiegend virtuellen Welt reale Objekte dynamisch platziert werden. Die wichtigste Unterscheidung zur Augmented Reality ist dabei, dass die virtuelle Welt die reale Welt deutlich überwiegt. Ein Beispiel für ein solches Programm wäre es, wenn sich der Benutzer in einer virtuellen Werkstatt befände, er dabei aber weiterhin reale Objekte, wie seine Hände oder seine Werkzeuge sehen würde.

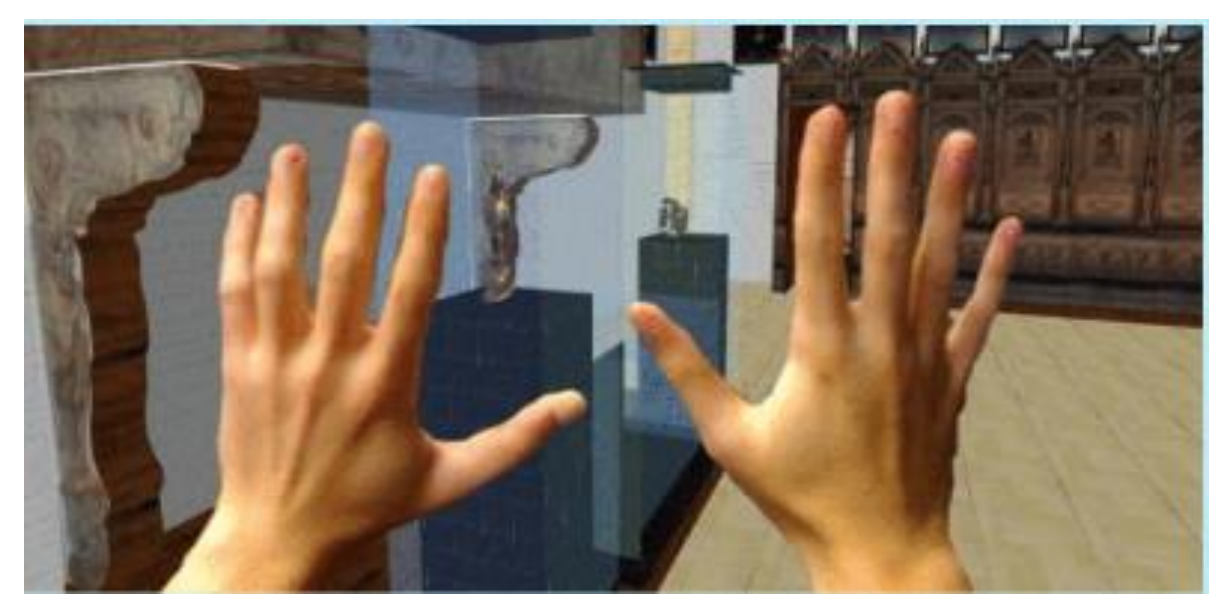

Wichtig ist dabei, dass die realen Objekte in Echtzeit in der virtuellen Welt platziert werden und nicht an einem festen Ort bleiben. Zum anderen kann der Begriff Mixed Reality allerdings auch als Überbegriff für alle Kombinationen von virtueller und realer Welt (also Augmented, Virtual, Assisted Reality, etc.) genutzt werden.

Um Mixed Reality Anwendungen nutzen zu können, wird eine bestimmte Hardware benötigt. Ein wesentlicher Bestandteil dieser Hardware sind am Kopf befestigte Bildschirme, auf denen die virtuelle Welt projiziert wird. Diese Bildschirme werden meist in Brillen verarbeitet und können mobil sein, oder mit einem PC verbunden sein. Bei den mobilen Geräten ist dann der Rechner mit in der Brille verarbeitet. Neben den Bildschirmen werden außerdem sogenannte Input/Output Geräte benötigt. Diese Geräte stehen in ständiger Verbindung mit den Bildschirmen und den damit verbundenen Rechnern. Sie nehmen mit Hilfe von Sensoren die Bewegungen des Benutzers auf und leiten die Signale an die Brille weiter, sodass die realen Bewegungen dann in die virtuelle Welt integriert werden können. Üblicherweise werden die Input/Output Geräte hauptsächlich für die Bewegungen der Hände des Benutzers genutzt. Dafür werden bestimmte Handschuhe benötigt, die jede Bewegung der Hände aufnehmen.

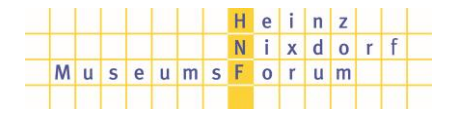

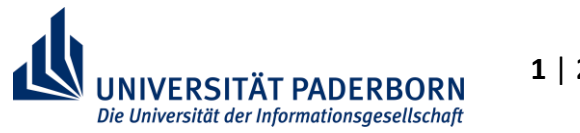

# **Mixed Reality**

Die Entwicklung von Mixed Reality Anwendungen begann bereit 1968, als Ivan Sutherland den ersten am Kopf befestigten Bildschirm entwickelte. Die Entwicklung verlief dann jedoch erst langsam, sodass erst im Jahr 1992 die erste wirklich funktionierende Anwendung von Louis Rosenberg erstellt wird. Allerdings nur für den militärischen Bereich. Seit Beginn des 21. Jahrhunderts hat sich die Welt des Mixed Reality dann auch für die Öffentlichkeit entwickelt und findet seitdem immer mehr Anwendung in vielen Bereichen [1]. Beginnend bei einfachen Spiele-Anwendungen kann es auch im Bereich der Medizin, des Sports oder auch im schulischen Bereich genutzt werden [2].

#### **Quellen:**

- [1] https://www.augment.com/blog/infographic-lengthy-history-augmented-reality/
- [2] https://www.realitytechnologies.com/mixed-reality/

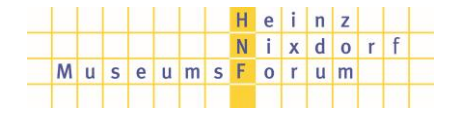

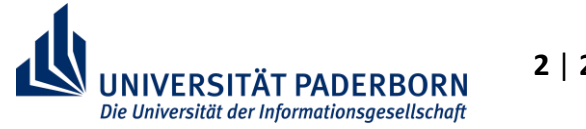

# **Virtual Reality - Plattformen**

Als Virtual Reality, kurz VR, wird die Darstellung und gleichzeitige Wahrnehmung der Wirklichkeit und ihrer physikalischen Eigenschaften in einer Echtzeit-computergenerierten, interaktiven virtuellen Umgebung bezeichnet.

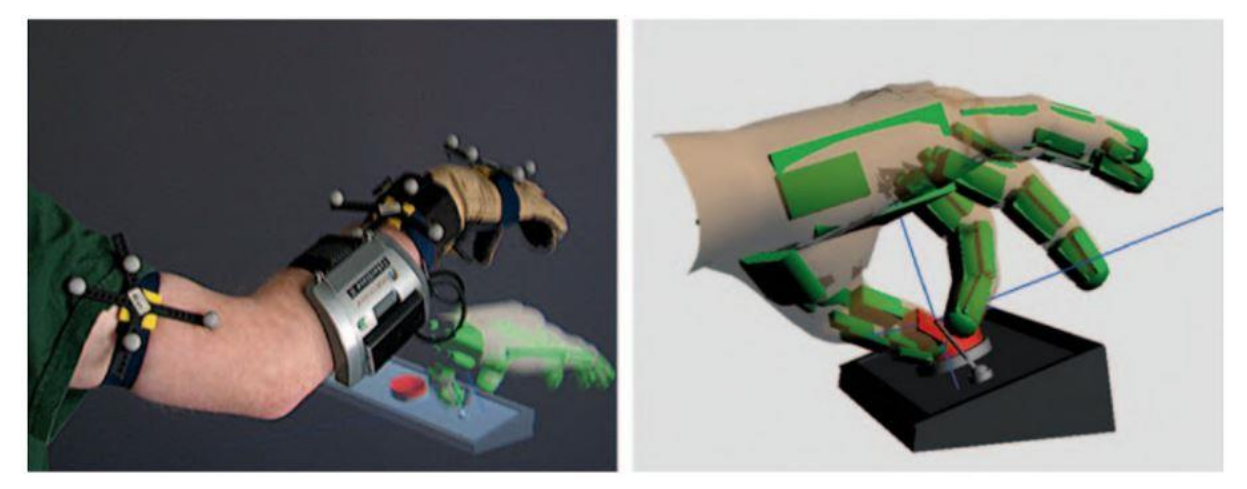

*Abbildung 1: Beispiel für eine natürliche Interaktion: ein virtueller Schalter wird wie ein gewöhnlicher Schalter bedient.*

Virtual Reality besteht aus zwei Dimensionen: Die erste Dimension ist der virtuelle Transport, d.h. die Umgebung, in die der Nutzer befördert wird. Dies können sehr abstrakte Orte sein, wie z.B. die Marsoberfläche oder andere Planeten, oder es können realitätsnahe Orte sein, wie z.B. der Kölner Dom oder eine Produktionshalle.

Die zweite Dimension ist die Interaktion, also was an den simulierten Orten getan wird. Dem Nutzer werden Möglichkeiten gegeben, Tätigkeiten vorzunehmen, die in der Realität meist nur mit sehr viel Aufwand möglich wären. So kann ein Nutzer beispielsweise auf einer Mondoberfläche mit nur wenigen Steuereingaben eine Mondkolonie erstellen und selbst gestalten.

VR Brillen lassen sich in drei Oberkategorien unterteilen: Low-End VR Brillen, Mobile VR-Brillen und High-End VR-Brillen. Ein Beispiel für eine Low-End VR-Brille liefert Google mit dem Google Cardboard. Hierbei dient das Smartphone als VR-System, d.h. jegliche Simulationen und Eingaben werden durch das Smartphone gesteuert. Das Smartphone wird durch eine Brillenhalterung aus Pappe am Kopf des Nutzers befestigt. Ein Paar Plastiklinsen stellt dabei den richtigen Fokus auf das Display sicher.

Die Funktionalität dieser kostengünstigen Lösung ist hauptsächlich auf den passiven Konsum im 360-Grad-Content beschränkt. Dabei handelt es sich um Videos, welche durch Sensoren im Smartphone die Bewegungen des Kopfes erfassen und beim Abspielen des Videos ein "umschauen" ermöglichen.

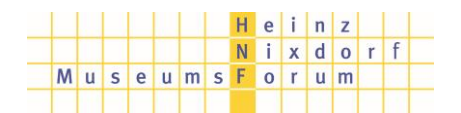

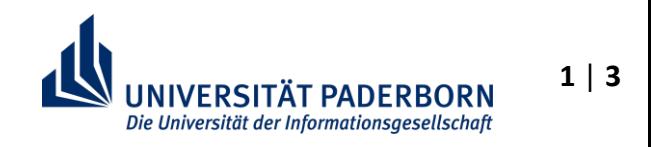

#### coolmint.paderborn

## **Virtual Reality - Plattformen**

Ebenfalls Smartphone basiert sind mobile VR-Brillen wie die Samsung Gear VR oder Google Daydream. Im Gegensatz zu Low-End VR-Brillen verfügen sie über eingebaute Tracking Sensoren, wodurch die Bewegung des Kopfes besser erfasst werden kann und Eingabemöglichkeiten durch Controller zu einer verbesserten Nutzererfahrung führen. Dennoch sind auch hier, ähnlich wie bei den Low-End Brillen, die Grenzen hinsichtlich der Tracking- und Eingabemöglichkeit sowie Grafik- und Rechenleistung schnell erreicht. Dadurch ist auch der Einsatz von Mobile VR-Brillen überwiegend bei der

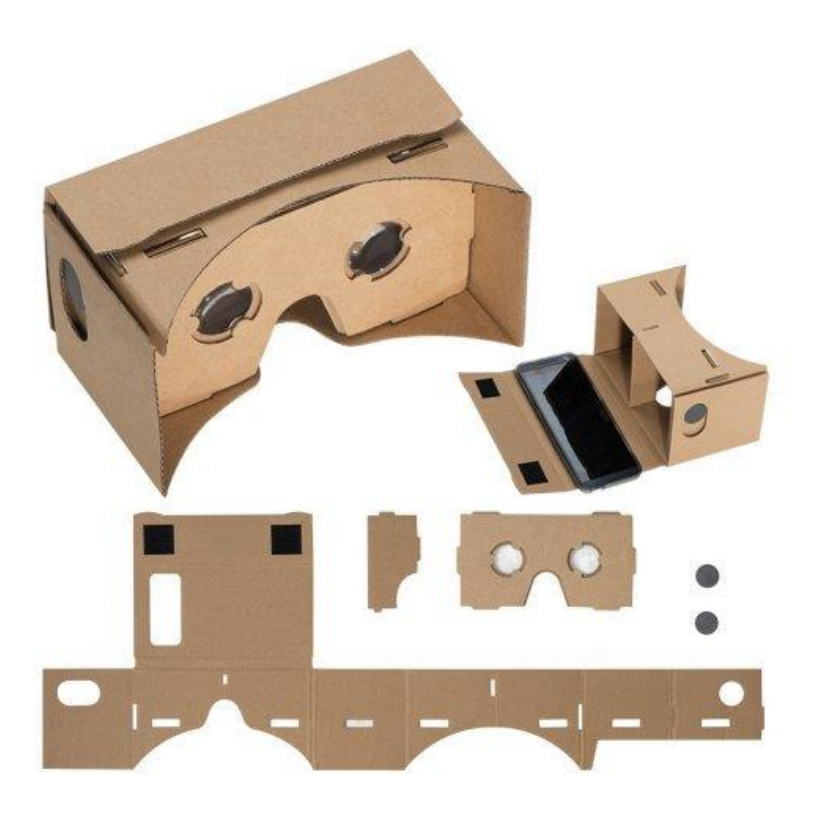

*Abbildung 2: Google Cardboard*

Wiedergabe von 360-Grad-Videos oder Virtual Reality Rundgänge. Aufwändige Simulationen lassen sich hiermit allerdings nicht durchführen. Dennoch liegt der Trend in der Entwicklung aktuell auf der Mobile VR-Brille, da diese kabellos funktioniert und somit keine Anbindung an einen Rechner notwendig ist. Der Nutzer kann sich frei im Raum bewegen, da er nicht an einen Rechner gebunden ist, wodurch gerade im Bereich von Rundgängen ein hohes Potential steckt.

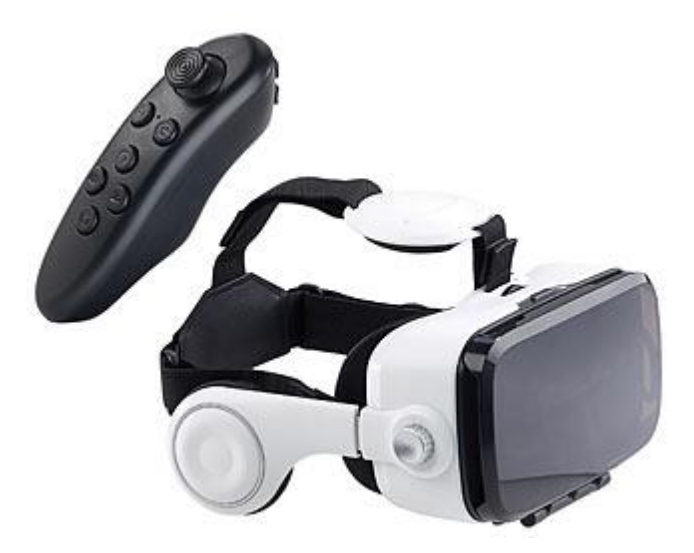

*Abbildung 3: Mobile VR-Brille*

High-End VR-Brillen nutzen im Gegensatz zum Smartphone einen Computer (bspw. Oculus Rift oder HTC Vive) oder eine Konsole (bspw. Sony PlayStation VR) als Prozessor, an den die Brille angeschlossen wird. Dadurch sind sie leistungsstärker als die zuvor vorgestellten Lösungen und unterstützen auch anspruchsvolle VR-Anwendungen, die eine interaktivere und immersivere Erfahrung erlauben. Die VR-Brillen werden oftmals in Kombination mit weiteren Systemkomponenten angeboten, beispielsweise

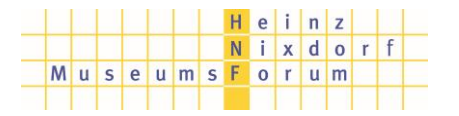

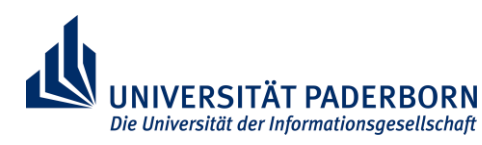

# **Virtual Reality - Plattformen**

Kameras oder Controllern, die das Tracking des Anwenders verbessern und dadurch weitere Interaktionsmöglichkeiten erlauben.

Die Auflistung an unterschiedlichen VR-Brillen zeigt, welch Diversität es in diesem Markt gibt, obwohl dieser Markt sehr jung ist. Dies sorgt für ein gesundes Konkurrenzumfeld, in dem die Hersteller versuchen

sich technologisch zu überbieten und der Marktführer zu werden. Dennoch hat dies auch eine negative Seite in der Entwicklung der VR-Brillen.

Industrieanwendungen sind aktuell noch sehr selten, da die technologische Entwicklung jedes Jahr voranschreitet und somit jedes Jahr neue Modelle auf dem Markt erscheinen, wobei die letzte

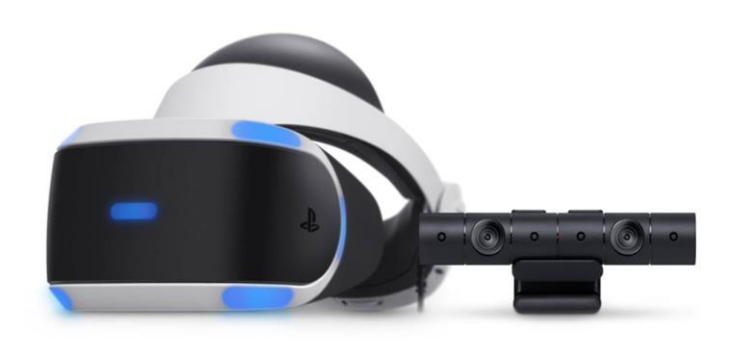

#### *Abbildung 4: PlayStation VR mit Kamera*

Generation nicht mehr weiterentwickelt wird. Somit sind Forschungen und Softwareentwicklungen für die Industrie zum aktuellen Zeitpunkt noch nahezu nicht durchgeführt, wenngleich ein großes Potential in VR-Brillen für die Industrie steckt.

#### **Quellen:**

- Dörner, Ralf; Broll, Wolfgang; Grimm, Paul Frank; Jung, Bernhard (Hg.) (2013): Virtual und Augmented Reality (VR/AR). Grundlagen und Methoden der Virtuellen und Augmentierten Realität. Berlin, Heidelberg: Springer Vieweg (eXamen.press).
- https://www.itwissen.info/Virtuelle-Realitaet-virtual-reality-VR.html
- https://www.vrnerds.de/die-geschichte-der-virtuellen-realitaet/

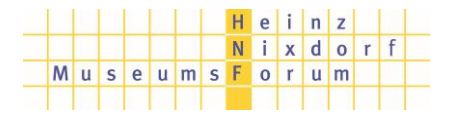

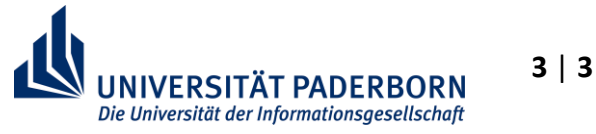

# **Virtual Reality**

Als Virtual Reality, kurz VR, wird die Darstellung und gleichzeitige Wahrnehmung der Wirklichkeit und ihrer physikalischen Eigenschaften in einer Echtzeit-computergenerierten, interaktiven virtuellen Umgebung bezeichnet.

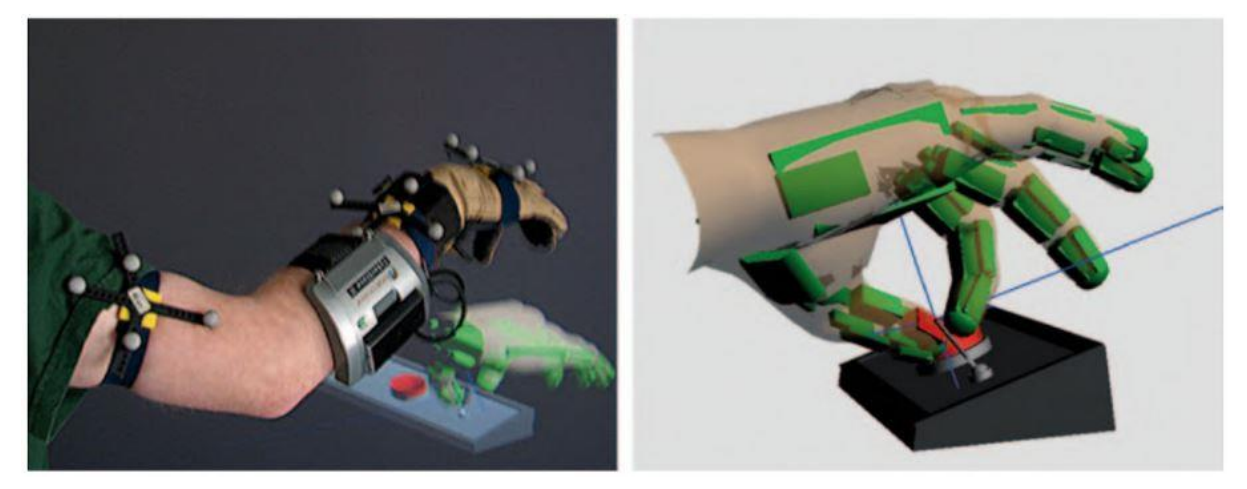

*Abbildung 1: Beispiel für eine natürliche Interaktion: ein virtueller Schalter wird wie ein gewöhnlicher Schalter bedient.*

Virtual Reality besteht aus zwei Dimensionen: Die erste Dimension ist der virtuelle Transport, d.h. die Umgebung, in die der Nutzer befördert wird. Dies können sehr abstrakte Orte sein, wie z.B. die Marsoberfläche oder andere Planeten, oder es können realitätsnahe Orte sein, wie z.B. der Kölner Dom oder eine Produktionshalle.

Die zweite Dimension ist die Interaktion, also was an den simulierten Orten getan wird. Dem Nutzer werden Möglichkeiten gegeben, Tätigkeiten vorzunehmen, die in der Realität meist nur mit sehr viel Aufwand möglich wären. So kann ein Nutzer beispielsweise auf einer Mondoberfläche mit nur wenigen Steuereingaben eine Mondkolonie erstellen und selbst gestalten.

Das Ziel von Virtual Reality ist, dass der Nutzer sich mitten in der simulierten Welt befindet und diese "von innen" erfährt, anstatt wie bei konventionellen PCs die simulierte Welt "von außen" durch ein Fenster zu betrachten. Der Nutzer soll soweit wie möglich von der physikalischen Realität abgeschirmt werden, so dass alle Sinneseindrücke computergeneriert sind, man spricht hier von "Immersion". [Abbildung 2](#page-36-0) stellt das Interaktionsmodell von gewöhnlichen Computern zu Virtual Reality gegenüber. Bei konventionellen Computern nimmt der Nutzer sowohl die reale Welt wie auch die computergenerierte Umgebung wahr.

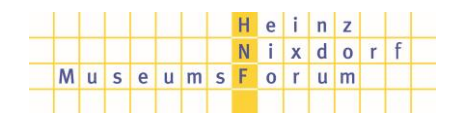

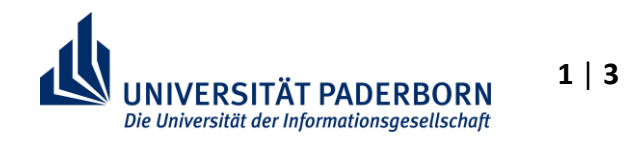

# **Virtual Reality**

In perfekt immersiver VR erfährt der Nutzer die simulierte Welt "von innen", von der realen Außenwelt ist er vollständig abgeschnitten.

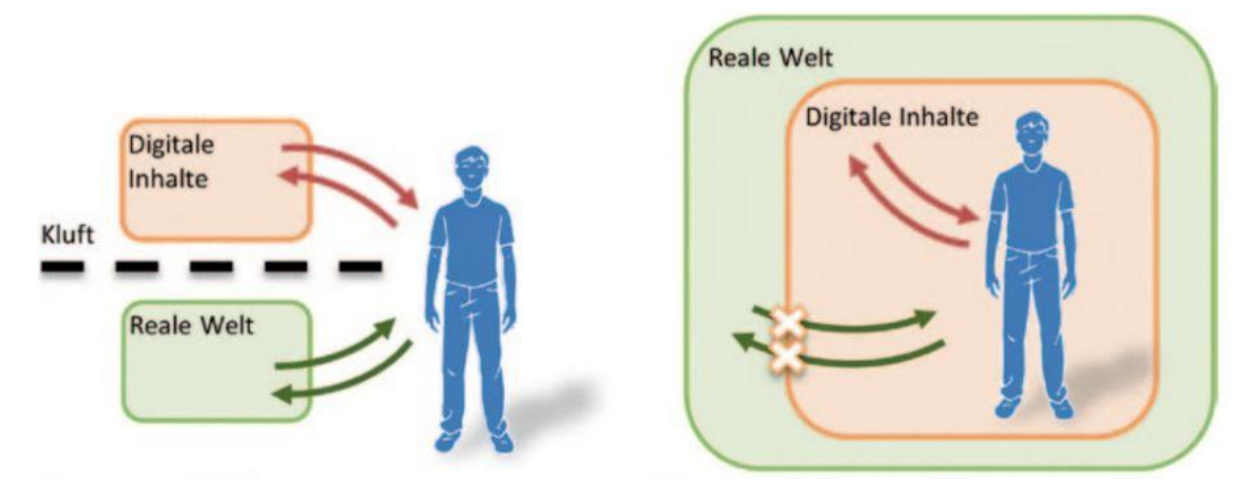

*Abbildung 2: Realität außen vs. innen erfahren*

<span id="page-36-0"></span>Bestandteile von VR Systemen sind in der Regel ein Datenhelm mit integriertem Display und Sensoren, Eingabegeräten wie Controllern und Datenhandschuhen. Zwei grundlegende Effekte unterscheiden den visuellen Eindruck einer VR-Brille von dem eines normalen Displays von Smartphones oder TVs: Zum einen der 3D Eindruck durch stereoskopische Illusion und zum anderen ein weites Sichtfeld ohne erkennbare Grenze.

Dank zweier Augen kann ein Mensch räumlich sehen. Der Winkel auf einen Gegenstand unterscheidet sich leicht: Das rechte Auge sieht ein wenig mehr von der rechten Seite eines Gegenstandes, das linke Auge sieht ein wenig mehr von der linken Seite. Man kann das im Selbstversuch gut testen, indem man die Hand etwa 15 cm vor die Nase hält und dann abwechselnd ein Auge schließt. Der Seheindruck ist eindeutig verschieden. Das Gehirn kann aus der Differenz die räumliche Beschaffenheit berechnen. Man nennt dieses Phänomen "*[stereoskopisches Sehen](https://www.brillen-sehhilfen.de/auge/stereoskopisches-sehen.php)*", also "doppeläugiges Sehen". Diese Funktionsweise ist Grundlage des räumlichen Sehens, auch dreidimensionales Sehen (3D) genannt.

Eine VR Brille nimmt sich des stereoskopischen Sehens an. Das visuelle Bild wird aus zwei Display-Bildern vor den Augen gebildet, die sich leicht voneinander unterscheiden, wodurch die Illusion des 3D-Sehens entsteht. Die stereoskopische Differenz wird von einem Computerprogramm simuliert, so dass das Gehirn aus den beiden leicht verschiedenen Bildern einen dreidimensionalen Eindruck errechnet. Die folgende Abbildung veranschaulicht die Funktionsweise einer VR-Brille:

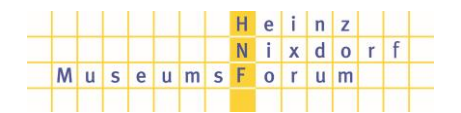

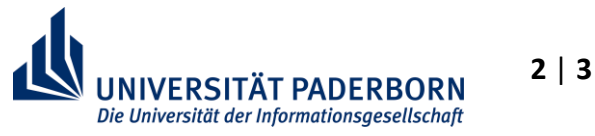

# **Virtual Reality**

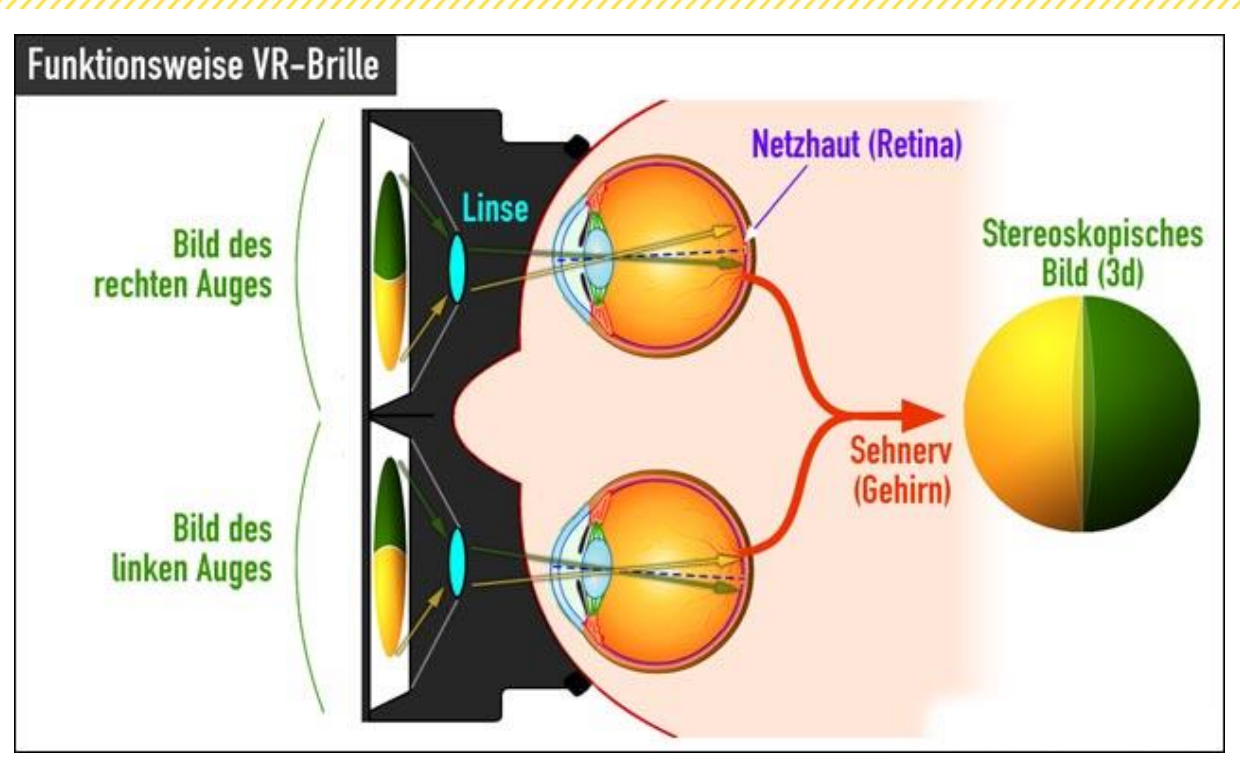

*Abbildung 3: Stereoskopisches Bild* 

VR-Anwendungen können die Simulation von Vorgängen, Verfahren oder Geräten unterstützen. Die Vielzahl an Anwendungen liegt im Bereich der Aus- und Weiterbildung, Flugsimulation, Entwicklung, Produktion und Fertigung, der Modellbildung, Architektur oder Medizin.

Im Bereich der Industrie 4.0 ergibt sich ebenfalls ein großes Potential für VR-Anwendungen. Komplexe Produkte lassen sich bei Bedarf vereinfacht darstellen und für Mitarbeiter erlebbar machen. Ebenfalls können Maschinenabläufe simuliert werden oder Produktionsstraßen können simuliert und optimiert werden. Weiterhin ist auch die Optimierung von Wartungs-, Schulungs- und Installationsanleitungen möglich.

#### **Quellen**:

- Dörner, Ralf; Broll, Wolfgang; Grimm, Paul Frank; Jung, Bernhard (Hg.) (2013): Virtual und Augmented Reality (VR/AR). Grundlagen und Methoden der Virtuellen und Augmentierten Realität. Berlin, Heidelberg: Springer Vieweg (eXamen.press).
- https://www.itwissen.info/Virtuelle-Realitaet-virtual-reality-VR.html
- https://www.brillen-sehhilfen.de/vr-brillen/

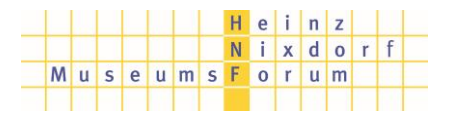

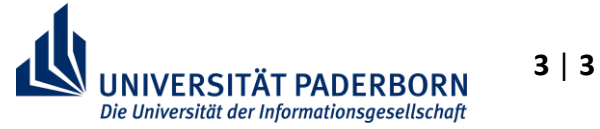

# **Assisted Reality**

Assisted Reality bedeutet ins Deutsche übersetzt "unterstütze Realität". Wie der Name bereits vermuten lässt, werden dem Benutzer bei der Assisted Reality Zusatzinformationen am Rand des Sichtfelds transparent eingeblendet. Um Assisted Reality nutzen zu können, werden sogenannte Datenbrillen (auch Smartglasses genannt) benötigt. Auch wenn man von Datenbrillen spricht, kommt es vor, dass die Geräte gar keine Brillengläser integriert haben, sondern nur aus einem Anzeigegerät (also einem kleinen Bildschirm) und einer Befestigungseinrichtung (also das Brillengestell) bestehen.

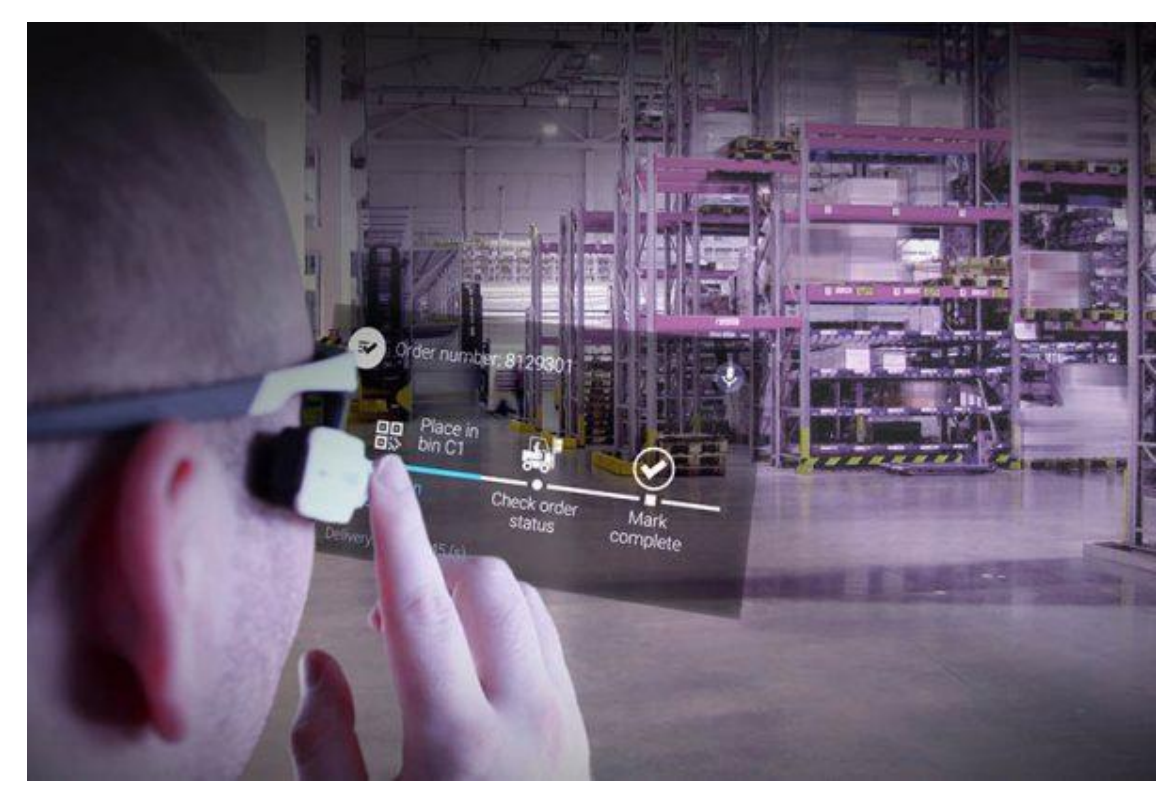

Im Wesentlichen unterscheidet man bei den Datenbrillen zwischen zwei Typen. Bei sogenannten "See through"-Modellen wird ein teilweise durchsichtiges Display verwendet, durch das man dann weiterhin die reale Welt sehen kann. Der zweite Typ sind sogenannte "Look around"-Modelle [1]. Dabei wird ein nicht-transparentes Display genutzt, sodass hier ein kleiner Bereich des Sichtfeldes eingeschränkt wird. Beide Modellvarianten haben allerdings die Gemeinsamkeit, dass sie vorwiegend monokular ausgeführt werden. Das bedeutet, das Display wird nur im Blickfeld eines Auges angebracht. Mit dem zweiten Auge sieht man die normale, reale Welt ohne Zusatzinformationen. Das ist auch eine Unterscheidung zur Augmented Reality. Dort werden immer Displays benötigt, die die Informationen auf beiden Augen einblenden, also binokulare Ausführungen.

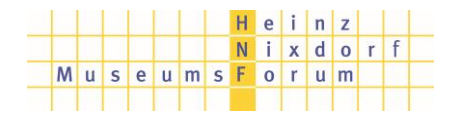

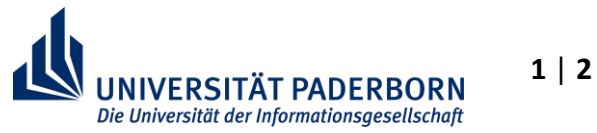

,,,,,,,,,,,,,,,,,,,,,,,,

Als Hardware wird für die Assisted Reality neben den Datenbrillen nur ein kleiner Minicomputer benötigt, welcher zum Beispiel in der Hosentasche beim Arbeiten mittransportiert werden kann.

Assisted Reality findet vor Allem in der Industrie häufig Anwendung. So können zum Beispiel Arbeiter an Fließbändern, zum Beispiel in der Automobilindustrie, schnell Informationen über Smartglasses eingeblendet bekommen. Auch bei Wartungsarbeiten kann über die Datenbrillen das jeweilige Schema zur Durchführung der Wartung eingeblendet werden [2].

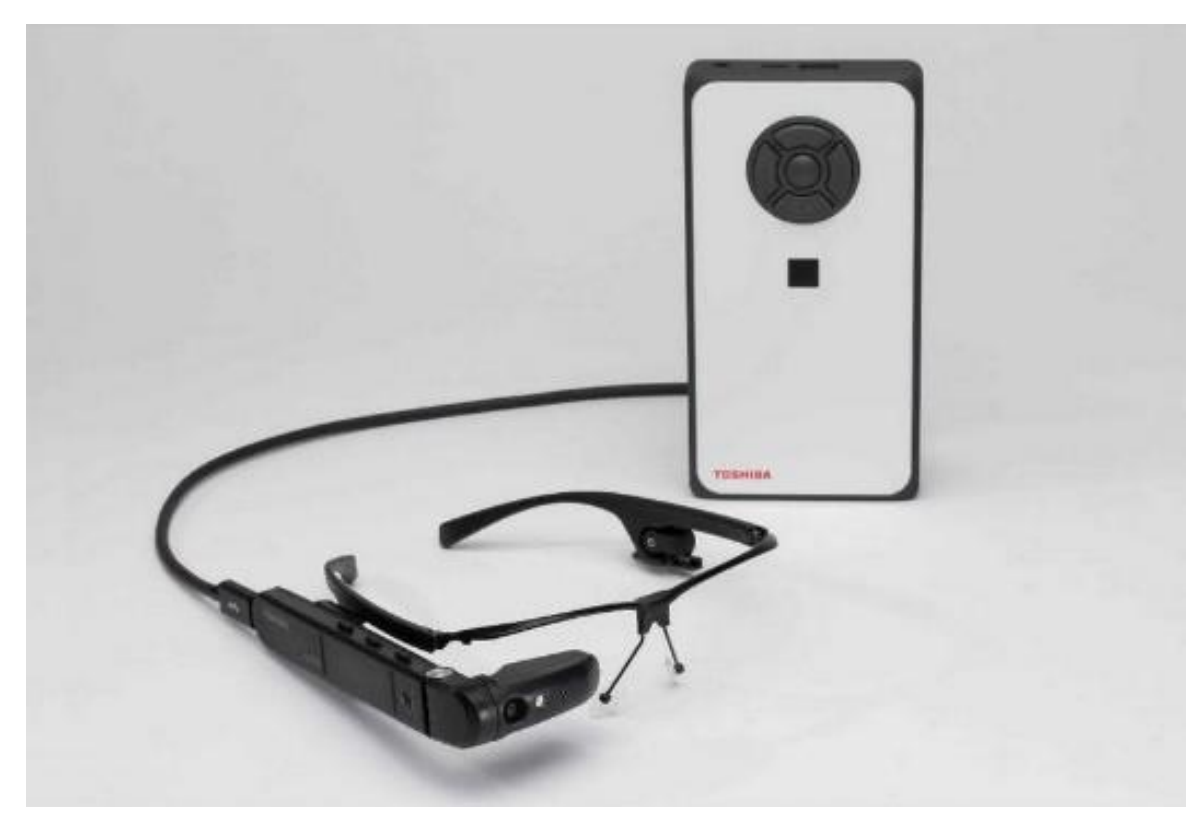

#### **Quellen:**

Schülerlabor

**coolmINT.paderborn** 

- [1] https://www.internetworld.de/technik/augmented-reality/augmented-reality-praxisreif-1467936.html
- [2] https://www.scope-online.de/smart-industry/assisted-reality-in-der-produktion.htm

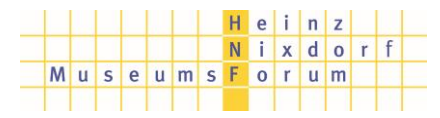

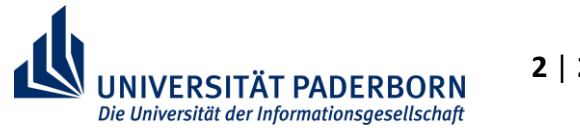

Unter **Augmented Reality** (im Deutschen: erweiterte oder angereicherte Realität) versteht man allgemein die "Anreicherung" der Realität durch künstliche virtuelle Inhalte. Dabei kommt es zu einer Verschmelzung der Realität mit der Virtualität. Abb. 1 zeigt ein Beispiel einer realen Szene und deren Anreicherung um ein virtuelles Objekt. Dabei werden die Bewegungen des Benutzers berücksichtigt und durch das AR-System verrechnet. Der Benutzer hat dadurch den Eindruck, dass sich die virtuellen Modelle an einem festen Ort in seiner realen Umgebung befinden. [1, S. 241 f.]

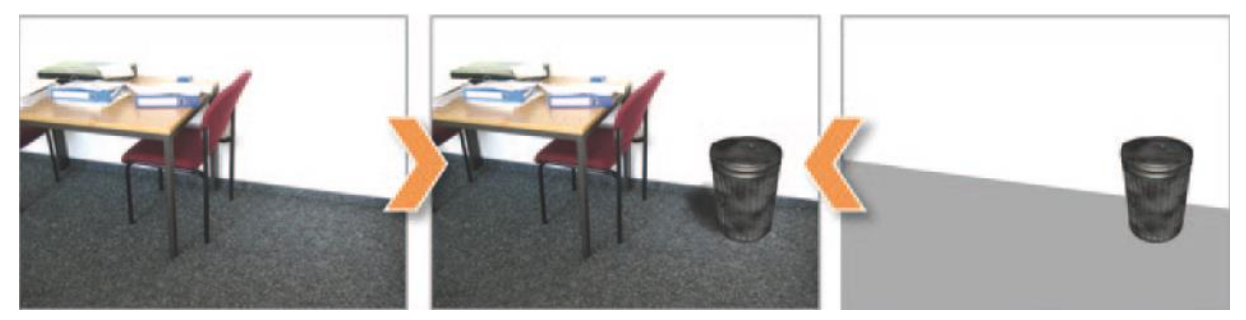

*Abb. 1: Verschmelzung einer realen Umgebung (links) mit einem virtuellen Objekt (rechts) zur Augmentierten Realität (Mitte) [1, S. 242]* 

Damit einem Benutzer nun virtuelle Gegenstände durch eine AR-Anwendung eingeblendet werden können, gibt es heutzutage **verschiedene Systeme**. Man kann entweder eine AR-Brille (Abb. 2) verwenden, die die virtuellen Gegenstände über ein halbdurchsichtiges Display in das Blickfeld des Anwenders projiziert. Oder aber man verwendet ein Smartphone oder Tablet (Abb. 3) mit einer entsprechenden App.

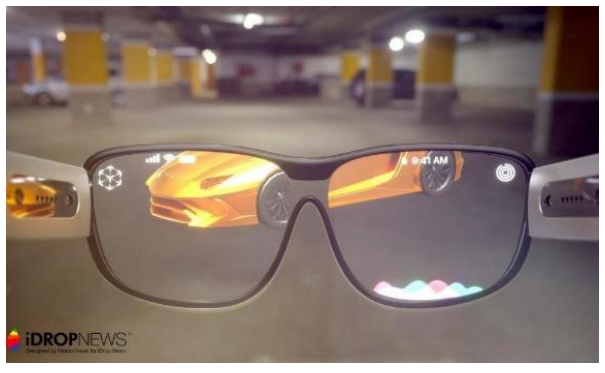

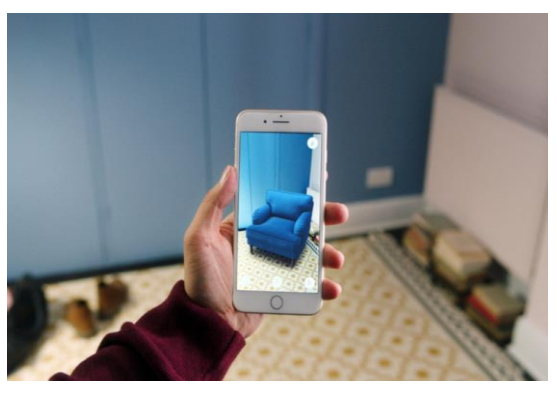

*Abb. 2: AR-Brille [2] Abb. 3: AR-Anwendung auf dem Smartphone [3]* 

Damit ein AR-System funktionieren kann, sind **mehrere Bauteile erforderlich**: ein Computersystem, eine Kamera, ein Display, verschiedene Sensoren und 3D-Daten zu den virtuellen Gegenständen, die eingeblendet werden sollen. Ein **AR-System funktioniert dann in mehreren Schritten**, die innerhalb kürzester Zeit im Gerät ablaufen und durch ein Computersystem ausgeführt werden. Zunächst zeichnet eine Kamera die Umgebung in Blickrichtung des Benutzers auf. Durch unterschiedliche Sensoren (z. B. für

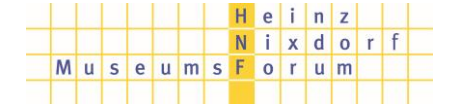

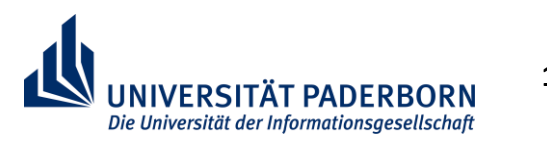

# **Augmented Reality**

Beschleunigung, Magnetfeld, GPS) wird dann zusammen mit dem Kamerabild die aktuelle Position des Benutzers berechnet. Anschließend werden mit Hilfe der berechneten Daten die virtuellen Gegenstände in der Umgebung "verankert", sodass sie auch bei einer Bewegung des Benutzers am selben Punkt in der Realität stehenbleiben. Letztendlich werden dann die berechneten virtuellen Gegenstände "über das Kamerabild gelegt" und über ein Display dem Benutzer eingeblendet.

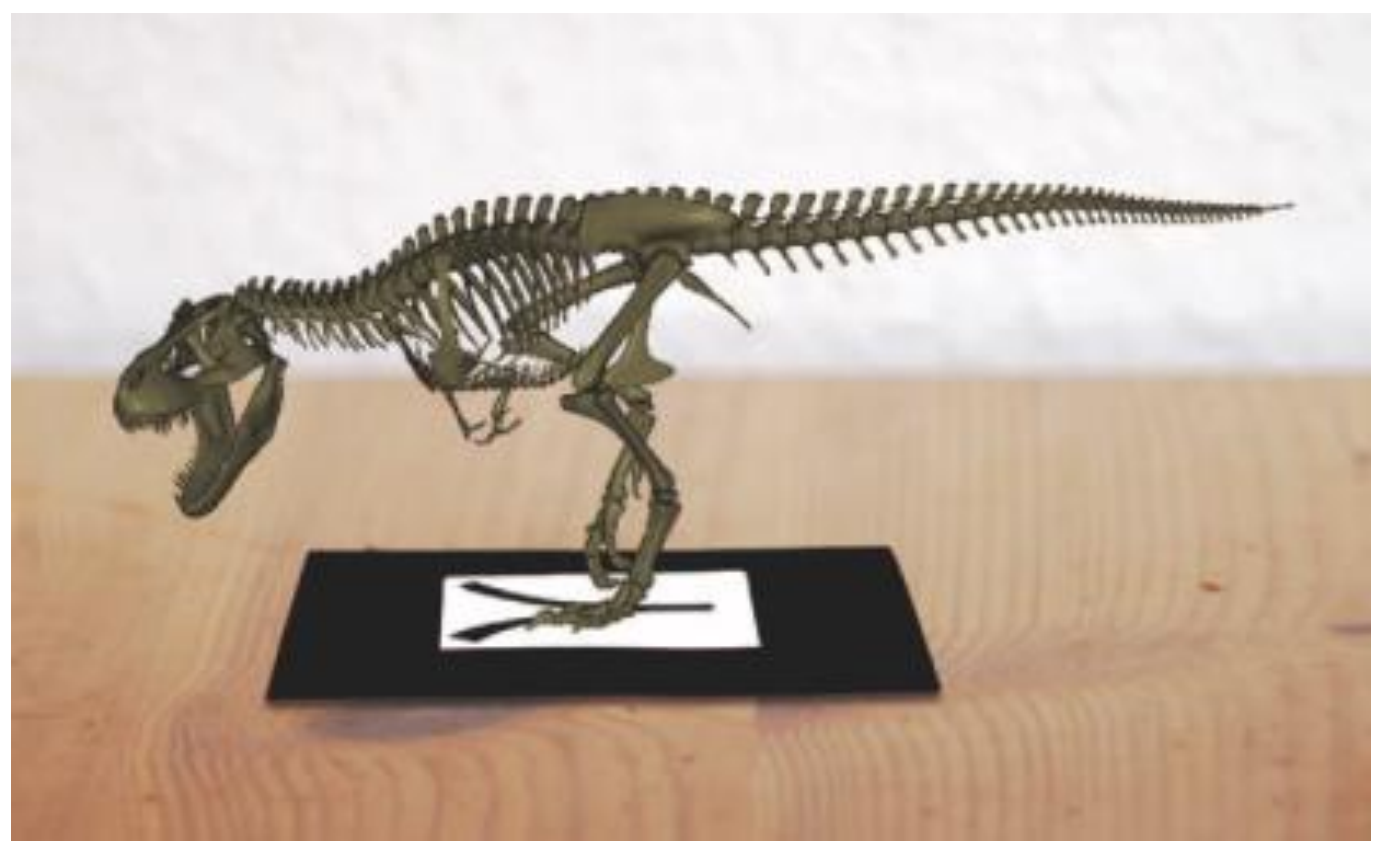

*Abb. 4: Virtuelles Objekt, positioniert auf einem Marker [1, S. 244]* 

Damit das AR-System weiß, **wohin die virtuellen Gegenstände platziert werden sollen**, gibt es zwei unterschiedliche Möglichkeiten. Entweder werden die Gegenstände auf sogenannten Markern platziert (das können z. B. QR-Codes oder auch Fotos sein, Abb. 4) oder aber das Computersystem sucht im aufgenommenen Kamerabild nach bestimmten Geometrien, die dann durch die virtuellen Gegenstände erweitert werden (eine solche Geometrie könnte z. B. ein elektrischer Sicherungskasten sein). Diese Geometrien sind in der AR-App im Voraus durch die Entwickler festgelegt worden.

Es gibt aber auch einige **Probleme**, die bei AR-Systemen anzutreffen sind: Die Geräte benötigen zur Darstellung der virtuellen Objekte relativ viel Rechen- und Akkuleistung und die dargestellten Objekte können "verrutschen" oder auch verzerrt dargestellt werden.

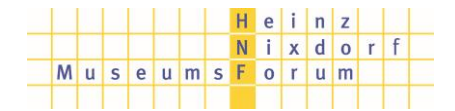

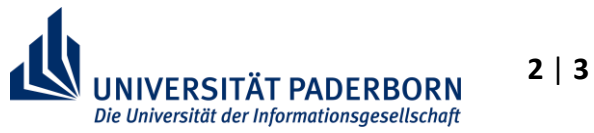

# **Augmented Reality**

Wusstest du, dass bereits 1958 das **allererste AR-System entwickelt** wurde? Damals wurde bei einem Kampfflugzeug ein halbdurchsichtiges Display in der Frontscheibe integriert (sog. Head-Up-Display = HUD). Darüber konnten dem Piloten wichtige Daten eingeblendet werden. 1968 wurde dann die erste AR-Brille entwickelt. Die sah allerdings noch nicht so aus wie heutige Geräte und konnte Daten nur einblenden, aber nicht mit der Realität verschmelzen lassen. In den 1970er-Jahren startete dann die kommerzielle Nutzung von HUDs und helmintegrierten Displays. Ab 1992 wurden bei Boeing AR-Brillen eingesetzt, die Techniker mit virtuellen Schaltplänen unterstützten und ab 2006 trieb Nokia dann AR-Anwendungen bei Mobilgeräten voran.

Für **AR-Anwendungen** gibt es zahlreiche Möglichkeiten. Dazu zählen Bereiche wie Industrie, Logistik, TV-Übertragungen, Militär, Bildung / Lehre, Architektur / Städteplanung, Medizin, Tourismus, Navigation, Archäologie und natürlich Spiele / Unterhaltung.

AR-Anwendungen finden ihren Einsatz auch bei der **Industrie 4.0**. Hier werden Maschinen, Produkte und Menschen durch das "Internet der Dinge" miteinander verbunden, sodass zusammen mit hohen Übertragungsgeschwindigkeiten Kommunikationen in Echtzeit möglich sind. Dies umfasst die gesamte Prozesskette von der Bestellung bis hin zur Auslieferung der fertigen Produkte. Augmented Reality kann hier beispielsweise eingesetzt werden, wenn einem Techniker bei der Wartung einer Maschine durch eine AR-Brille in Echtzeit technische Hinweise oder Tutorials eingeblendet werden können.

#### **Quellen:**

- [1] Broll, W. (2013). Augmentierte Realität. In R. Dörner, W. Broll, P. Grimm, & B. Jung (Hrsg.), *Virtual und Augmented Reality (VR/AR)* (S. 241-294). Heidelberg: Springer Vieweg
- [2] https://medium.com/@colbygee/a-day-wearing-augmented-reality-smart-glasses-4d6c77f4a1dd
- [3] https://medium.com/@riyajohn9495/why-augmented-reality-is-important-5f558fab2a0f

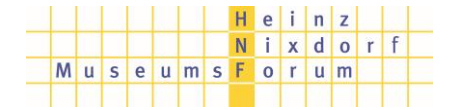

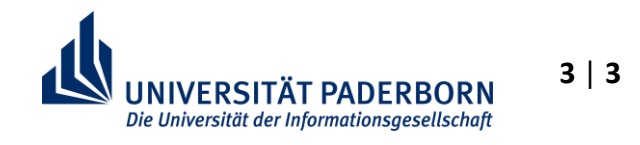

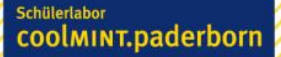

# **Laufzettel**

Platz für Notizen zu den Stationen und dem Film.

## Notizen "Film: Industrie 4.0":

## **Station Merge Cube - Anatomy AR**

**Station Worklink - Montage eines Schaltkastens** 

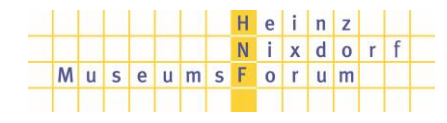

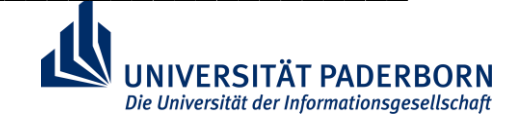

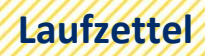

## **Station AR-Maßband - Objekte vermessen**

## Station GoogleTranslate - Echtzeitübersetzung

## Station PlayStationVR - Rätsel virtuell lösen

# **Praxisaufgaben AR/VR**

## **Station Merge Cube – Anatomy AR**

#### **Aufgabenstellung:**

Teilt euch in Zweier-Teams auf! Einer von euch ist jetzt ein Gehirnchirurg. Der andere ist ein Patient, der sich einer Operation am Gehirn unterziehen muss.

Der Arzt bekommt das vorliegende IPad und nutzt dabei die App AnatomyAR und den dazugehörigen MergeCube. Richte dein IPad, nachdem du die App geöffnet hast, auf den Würfel und erkläre deinem Patienten möglichst genau, wie sein Gehirn aufgebaut ist, um ihm die Angst vor der anstehenden Operation zu nehmen.

- Welche Vorteile ergeben sich durch Apps wie diese?
- Welche Nachteile ergeben sich?
- In welchen Bereichen könnten ähnliche Apps noch genutzt werden?
- Welche Anbindung zur Industrie 4.0 erkennt ihr?

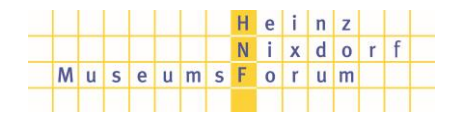

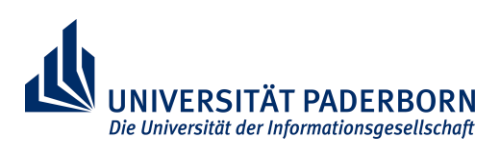

## **Station Worklink – Montage eines Schaltkastens**

#### **Aufgabenstellung:**

Stellt euch vor, ihr arbeitet in einer Elektro-Installationsfirma. Ihr habt den Anruf von einem Kunden bekommen, weil er festgestellt hat, dass in seinem Schaltkasten im Keller einer der Leitungsschutzschalter nicht mehr funktioniert. Dieser Schaltkasten befindet sich nun (im Nachbau) vor euch und ihr sollt das kaputte Teil austauschen. Als Unterstützung sollt ihr eine AR-App auf dem Tablet einsetzen.

*Ein Leitungsschutzschalter wird auch als "Sicherungsautomat" bezeichnet; er schaltet den Strom bei Überlast ab und schützt so vor weiteren Schäden.* 

*Der an dieser Station aufgebaute Schaltkasten ist von der US-amerikanischen Firma "Square D" und wird üblicherweise im amerikanischen und auch im asiatischen Raum verwendet; die in Deutschland verwendeten Teile unterscheiden sich aufgrund der Normen und Vorschriften etwas von den amerikanischen.* 

- Startet auf dem Tablet die App "WorkLink"
- Meldet euch mit dem "Guest Login" an
- Wählt das Projekt "Circuit Breaker" und tippt auf "LOAD"
- Haltet das Tablet mit der Kamera in Richtung des Schaltkastens und folgt den Anweisungen
- Die Schritte **3 und 13 entfallen**, da in diesem Nachbau kein Hauptschalter vorhanden ist

Unterstützend zu den Animationen werden die Arbeitsanweisungen im unteren Bereich eingeblendet. Falls euch die Texte auf Englisch zu schwierig sind, findet ihr auf einem **Hilfeblatt die Übersetzungen** ins Deutsche.

- Welche Vorteile ergeben sich durch Apps wie diese?
- Welche Nachteile ergeben sich?
- In welchen Bereichen könnten ähnliche Apps noch genutzt werden?
- Welche Anbindung zur Industrie 4.0 erkennt ihr?
- 1. Bestimme, welcher Leitungsschutzschalter defekt ist und bereite das System auf die Stromabschaltung vor.
- 2. Schalte alle Leitungsschutzschalter in die Schalterstellung AUS (OFF).
	- Wie viele Leitungsschutzschalter hast du abgeschaltet?
- *3. (Bevor jegliche Arbeit am elektrischen System gestartet werden kann, gehe sicher, dass der Hauptschalter ausgeschaltet und gegen Wiedereinschalten verriegelt ist.)* 
	- Hauptschalter ist abgeschaltet?
	- Hauptschalter ist gegen Wiedereinschalten gesichert?
- 4. Gehe sicher, dass du zur Reparatur das benötigte Material zur Verfügung hast:
	- Einen Standard-Schlitz-Schraubendreher
	- Einen 10-A-Einzel-Leitungsschutzschalter als Ersatzteil
- 5. Verwende den Standard-Schlitz-Schraubendreher, um die Schrauben der Abdeckung wie gezeigt herauszudrehen.
- 6. Entferne die Abdeckung wie gezeigt. Drehe dazu die Abdeckung zunächst um die Scharnierpunkte und hebe sie dann an.
- 7. Verwende den Schraubendreher, um die Schraube am unteren Ende des defekten Leitungsschutzschalters zu lösen (gegen den Uhrzeigersinn, CCW). Ziehe danach den gelösten Draht aus dem Leitungsschutzschalter.
- 8. Kippe die vordere obere Ecke des defekten Leitungsschutzschalters ein Stückchen nach vorn, um die obere Verriegelung auszurasten. Ziehe danach kräftig am Leitungsschutzschalter, um die untere Verriegelung auszurasten.
	- Mache ein Foto von dem aufgeklebten Typenschild des defekten Leitungsschutzschalters.
- 9. Halte den neuen Leitungsschutzschalter fest in der Hand und raste zunächst die untere Verriegelung auf die Rastschiene (schwarz) wie gezeigt. Kippe dann die obere Ecke nach hinten, bis dass die obere Verriegelung einrastet.
- 10. Schiebe den Draht in den Kontakt des neuen Leitungsschutzschalters. Verwende anschließend den Schraubendreher, um die Schraube (im Uhrzeigersinn, CW) festzuziehen.
	- Mache ein Foto, um den korrekten Anschluss zu dokumentieren.
- 11. Setze die Abdeckung wie gezeigt wieder auf den Schaltkasten. Dazu zunächst die Abdeckung auf die oberen Scharnierpunkte aufsetzen und anschließend auf den Kasten legen.
- 12. Verwende den Standard-Schlitz-Schraubendreher, um die Schrauben der Abdeckung wie gezeigt wieder anzuziehen.
- *13. (Entferne die Verriegelung des Hauptschalters und schalte diesen ein.)*
- 14. Schalte alle Leitungsschutzschalter wieder auf Position EIN (ON).

## **Station AR-Maßband – Objekte vermessen**

#### **Aufgabenstellung:**

Ihr wollt euch einen neuen Schreibtisch für euer Zimmer kaufen. Die Arbeitstische im CoolMint Labor würden super zu eurer eigenen Einrichtung passen. Jetzt stellt sich nur noch die Frage, ob der Tisch auch in euer Zimmer passt. Ihr habt in der Länge etwa 150cm zur Verfügung und in der Breite etwa 70cm. Natürlich habt ihr aber keinen Zollstock dabei.

Nutzt zur Vermessung der Tischfläche daher die App "Maßband", die sich auf eurem IPad befindet und notiert euch die Werte.

Nachdem ihr die Werte mit dem IPad vermessen habt fällt euch auf, dass ihr doch vorhin vorne im CoolMint Labor ein paar Zollstöcke liegen sehen habt. Holt euch einen von diesen Zollstöcken und überprüft eure Werte noch einmal.

- Welche Vorteile ergeben sich durch Apps wie diese?
- Welche Nachteile ergeben sich?
- In welchen Bereichen könnten ähnliche Apps noch genutzt werden?
- Welche Anbindung zur Industrie 4.0 erkennt ihr?

## **Station GoogleTranslate – Echtzeitübersetzung**

#### **Aufgabenstellung:**

Ihr arbeitet in einem großen, multinationalen Unternehmen. Aus eurem Tochterunternehmen in Amerika habt ihr einen Arbeitsauftrag erhalten. Der Arbeitsauftrag soll sofort ausgeführt werden und euer Chef steht neben euch und will wissen, was in dem Arbeitsauftrag steht. Da ihr beide aber kein Englisch sprecht und es daher auch nicht lesen könnt, nutzt ihr die App GoogleTranslate, um dort über die AR-Funktion den Text in Echtzeit zu übersetzen.

Gebt den Text anschließend im gewöhnlichen GoogleTranslate-Bereich ein und vergleicht die Ergebnisse

Macht euch außerdem Notizen auf eurem Laufzettel zu folgenden Punkten:

- Welche Vorteile ergeben sich durch Apps wie diese?
- Welche Nachteile ergeben sich?
- In welchen Bereichen könnten ähnliche Apps noch genutzt werden?
- Welche Anbindung zur Industrie 4.0 erkennt ihr?

Ladies and gentlemen.

We received a big order from China today. We need ten thousand screws of the class 1.1.5. The screws are due to arrive in China within two days. The customer in China needs the screws very urgently and therefore also pays twice the price as usual. It is therefore important that we can deliver the order on time. Interrupt orders that are already in progress in case of need. This order takes precedence.

Sincerely

Sam Schmidt

## **Station PlayStationVR – Rätsel virtuell lösen**

#### **Aufgabenstellung:**

Öffnet die App "Keep talking, or the bomb explodes" auf der PlayStation. Bei der App handelt es sich um ein virtuelles Rätsel. Einer von euch setzt sich die Brille auf, der andere bekommt die Anweisungen. (Die Anweisungen findet ihr auf dem Tablet.) Derjenige mit den Anweisungen muss nun dem Träger der VR-Brille Anweisungen geben, damit dieser die Rätsel in der virtuellen Welt lösen kann. Wechselt euch innerhalb der 20 Minuten in euren Gruppen so ab, dass jeder einmal die VR-Brille aufhatte.

Nebenaufgaben: Bewegt euren Kopf ein paar Mal schnell hin und her wenn ihr die VR-Brille aufhabt. Guckt euch in der virtuellen Welt um und macht vorsichtig ein paar Schritte zur Seite oder nach vorne.

- Welche Vorteile ergeben sich durch Anwendungen wie diese?
- Welche Nachteile ergeben sich?
- Welche Effekte habt ihr beim Durchführen der Nebenaufgaben gemerkt?
- In welchen Bereichen könnten ähnliche Apps noch genutzt werden?
- Welche Anbindung zur Industrie 4.0 erkennt ihr?

#### Tafeldarstellung für den Dimensionsstrahl

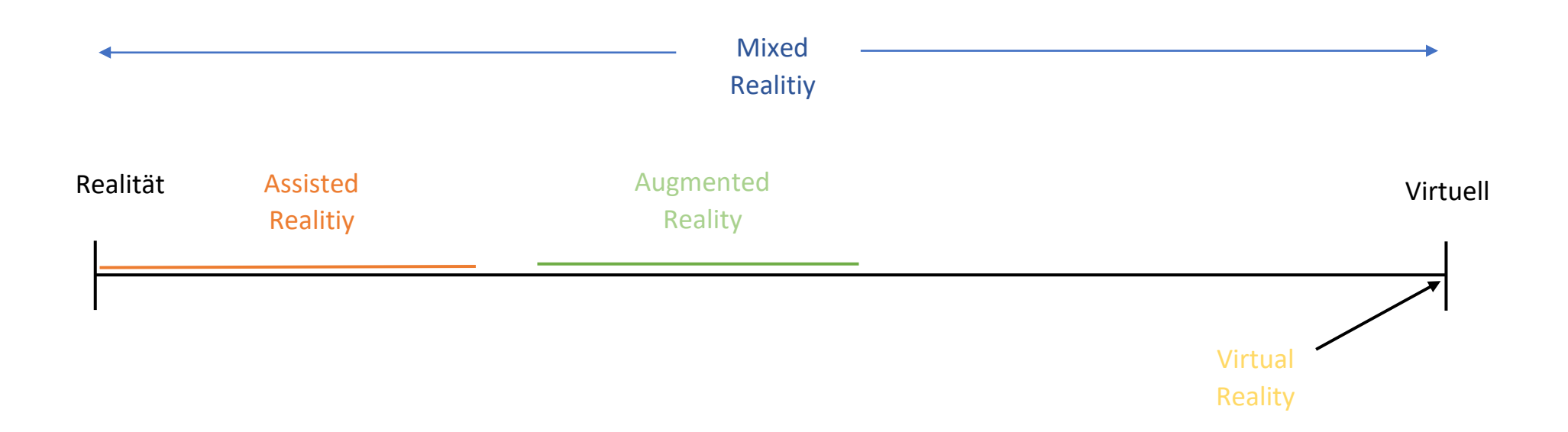

In Anlehnung an Milgram, P., Takemura, H., Utsumi, A., Kishino, F. (1994): Augmented Reality: A class of displays on the reality-virtuality continuum. Online verfügbar unter http://etclab.mie.utoronto.ca/publication/1994/Milgram\_Takemura\_SPIE1994.pdf, zuletzt geprüft am 10.09.2019.

# **Erwartungshorizont Endreflexion**

## Vor- und Nachteile VR/AR

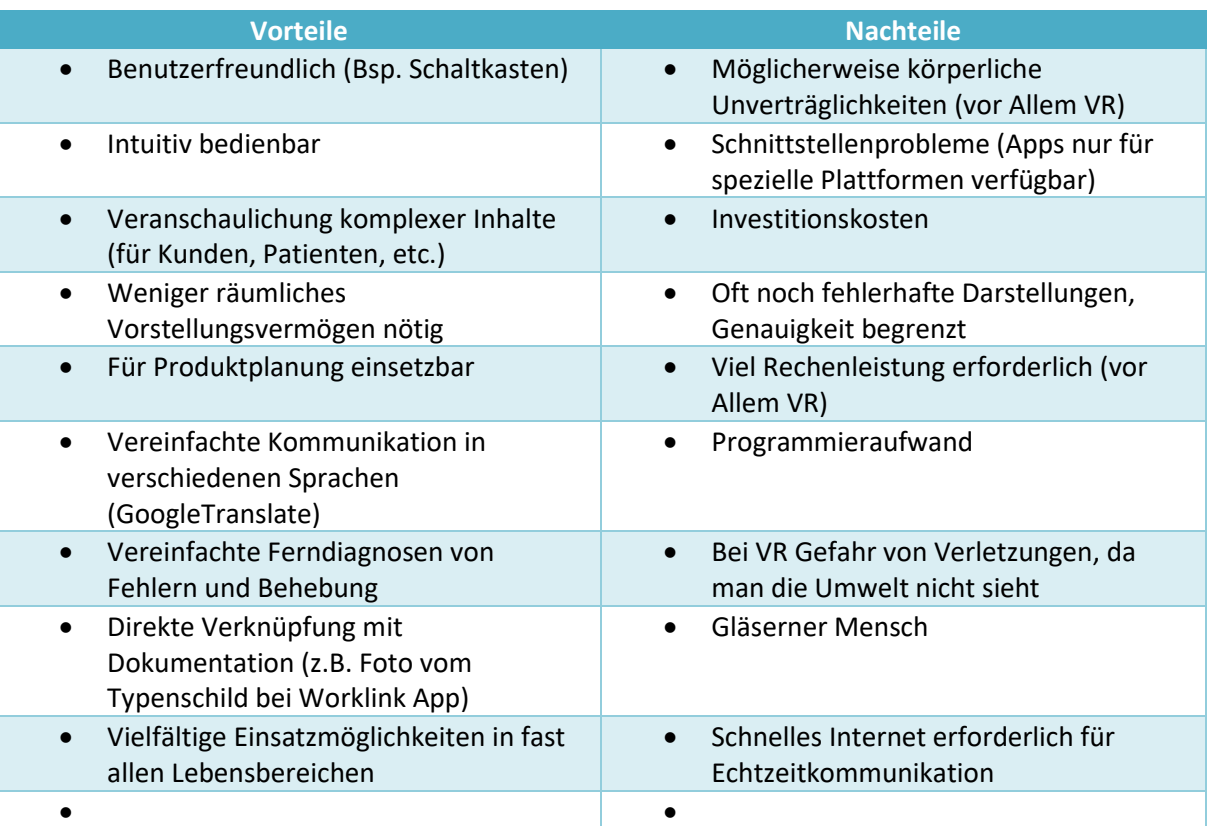

- Veränderungen in der Berufswelt

- Erweiterungen (Laufband) für weitere Immersion möglich
- Verschiedene Möglichkeiten zur Erzeugung von VR(AR)

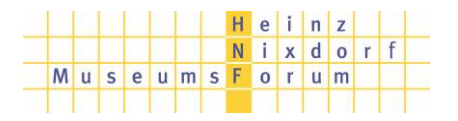

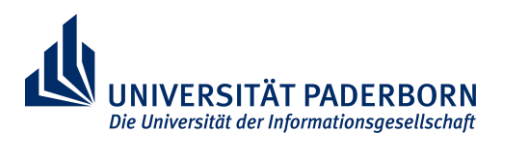

## Mögliche Berufe/Studiengänge für VR/AR **(Hinweisen auf Studiengänge an der UPB)**

- Maschinenbau
	- o Konstruktion
	- o Kundenakquise (Präsentationen mit VR/AR)
	- o Technische Berufe (Montage, Reparatur, Wartung)
		- Mechatroniker
		- Mechaniker
		- Anlagenmechaniker (Heizung, Sanitär, Klima)
		- **Fachlagerist**
- Informatik
	- o Programmierung der Software
- Elektrotechnik
	- o Elektroniker
- Kundenberatung:
	- o Frisör
	- o Autohandel
	- o Innenausstatter
- Architektur
	- o Bebauungspläne für Städte
	- o Vermessungstechniker
	- o Hausbau (Treppen, Innenausstattung, nachträgliche Fenster)
- **Bildungsbereich** 
	- o Schule, Universität
- Militärische Anwendung
- Automobilindustrie
	- o Head-Up-Displays
	- o Rückfahrkamera (Eingeblendeter Fahrweg)
- **Medizin** 
	- o Unterstützung bei chirurgischen Eingriffen
	- o Patienteninformation
	- o Simulation von operativen Eingriffen (im VR)

### Fazit

- Die Berufswelt wird sich in Richtung zusätzlicher virtueller Unterstützung ändern
- Internet der Dinge muss als Voraussetzung weiter ausgebaut werden
	- o Mit 5G wird der Grundstein gelegt, muss flächendeckend erweitert werden
- Bei der Verwendung von VR/AR etc. muss der Datenschutz berücksichtigt werden (Gläserner Mensch)

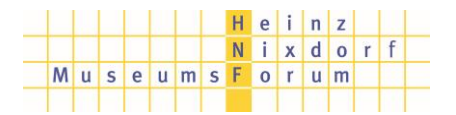

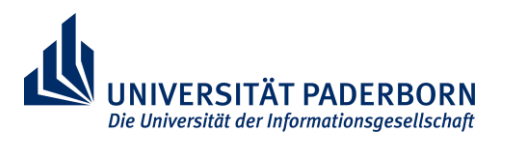

Hier findest du weitere Informationen darüber, welche Berufe und Studiengänge mit AR und VR zu tun haben. Da diese Technologie immer wichtiger und populärer wird und damit in immer mehr Berufen Anwendung findet, ist diese Auswahl hier auf einige technische Berufe ausgerichtet. Aktuell findet sich VR/AR auch in der Unterhaltung (z.B. Computer- und Videospielentwicklung), künstlerischen Berufen (Designer) oder in der Medizin wieder. Mit den QR-Codes kannst du direkt auf die Internetseiten zugreifen.

#### Maschinenbau:

Schülerlabor

coolmint.paderborn

Interessierst du dich für die Entwicklung und Konstruktion von Maschinen und mit VR/AR Brillen in der Entwicklung arbeiten? Dann solltest du dich hier weiter informieren:

https://www.uni-paderborn.de/studienangebot/studiengang/maschinenbau-bachelor/

Wirtschaftsingenieurswesen:

Interessierst du dich dafür industrielle Produkte zu verkaufen, die du mithilfe der AR-Technologie präsentierst? Dann solltest du dich hier weiter informieren:

https://www.uni-paderborn.de/studienangebot/studiengang/ wirtschaftsingenieurwesen-studienrichtung-maschinenbau-bachelor/

Elektrotechnik:

Interessierst du dich für die Entwicklung von VR-Brillen oder die technischen Grundlagen für die Elektronik, damit alles funktioniert? Dann solltest du dich hier weiter informieren:

https://www.uni-paderborn.de/studienangebot/studiengang/elektrotechnikbachelor/

Informatik:

Interessierst du dich für dafür, selbst die Software für eine virtuelle Umgebung zu erstellen und die Programmierung von Programmen zu erlernen? Dann solltest du dich hier weiter informieren:

https://www.uni-paderborn.de/studienangebot/studiengang/informatik-bachelor/

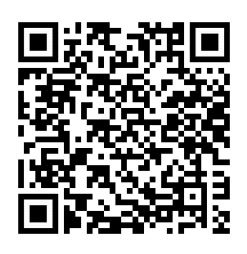

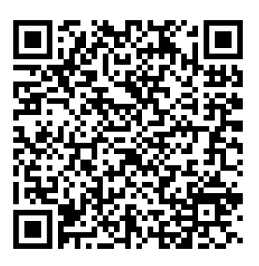

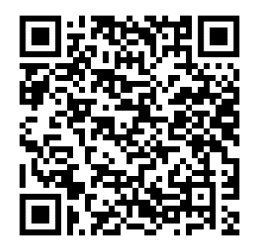

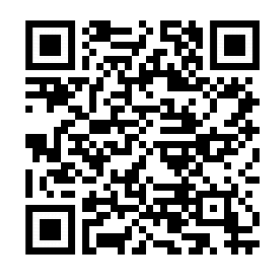

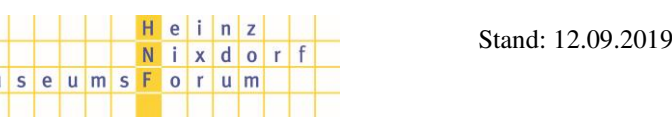

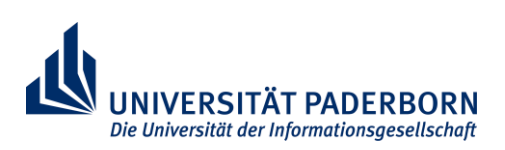

## **VR und AR in der Berufs- und Studienwahl**

Wenn du dich für eine Ausbildung interessierst, kannst du die VR/AR- Technologie in vielen Berufen wiederfinden. Bei den Links unten ist auf der Internetseite der "BERUFENET-Steckbrief" als PDF zu finden. Hier findest du Informationen über den Beruf und Informationen wie beispielsweise die Ausbildungsvergütung und die Anforderungen. Einige technische Berufe findest du hier:

Bundesagentur für Arbeit:

Schülerlabor

coolmint.paderborn

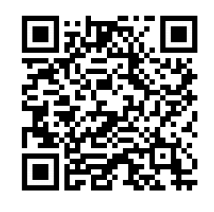

 https://www.arbeitsagentur.de/bildung/ ausbildung/ueber-berufe-informieren

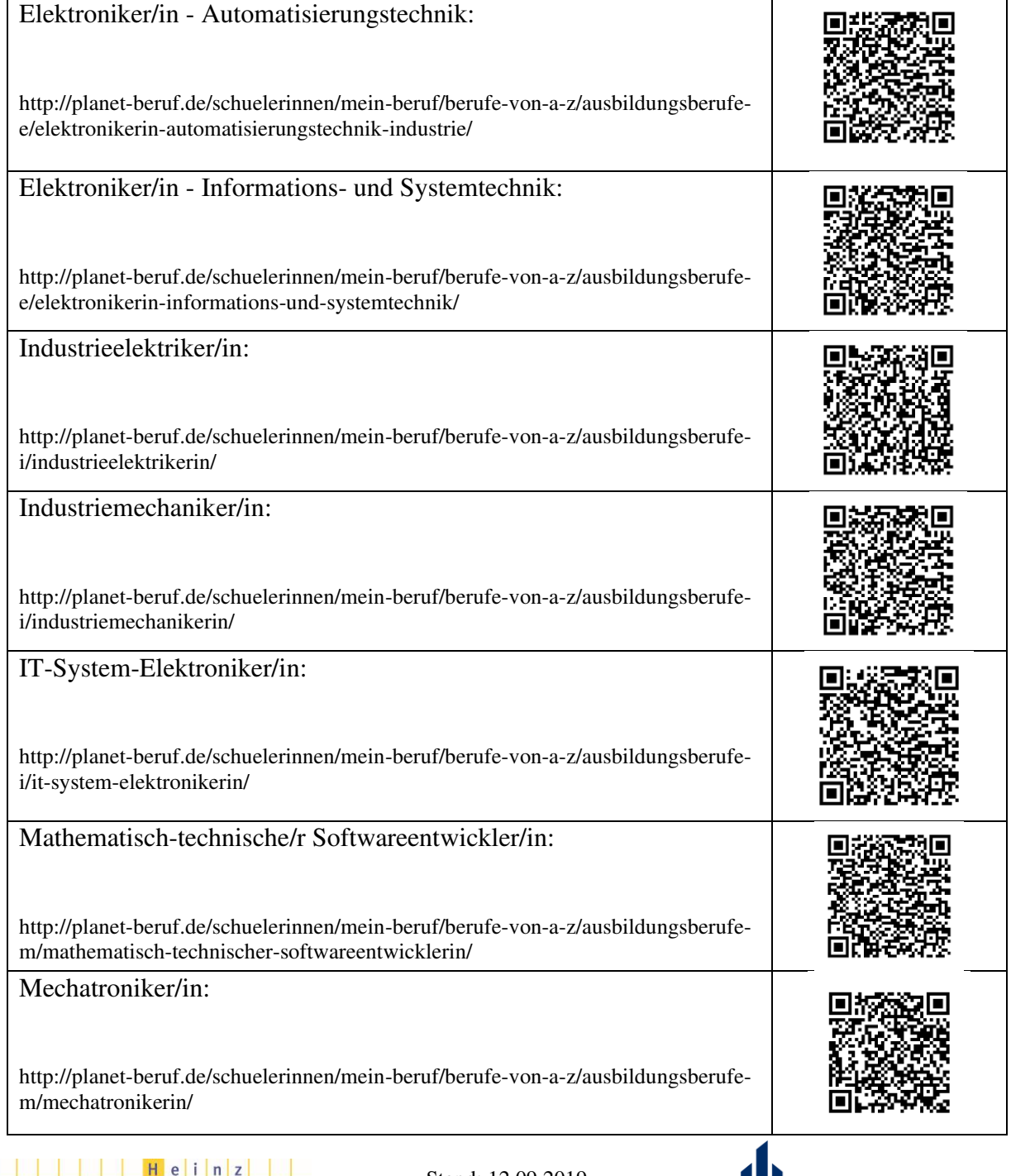

**UNIVERSITÄT PADERBORN** Die Universität der Informationsgesellschaft

Stand: 12.09.2019

Nixdorf

MuseumsForum

# Virtual / Augmented Reality

# Anwendungen in der Industrie 4.0

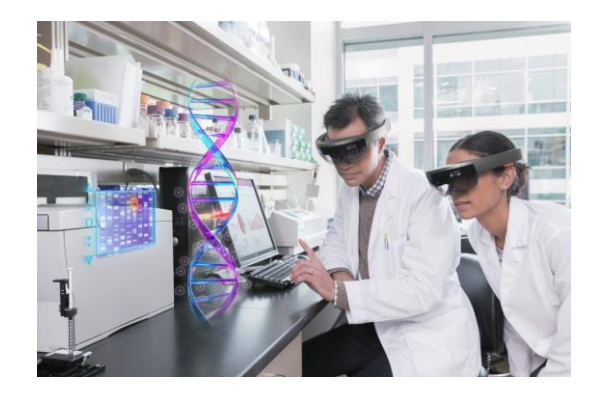

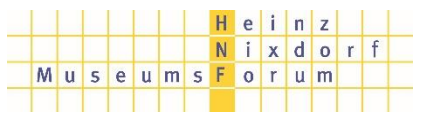

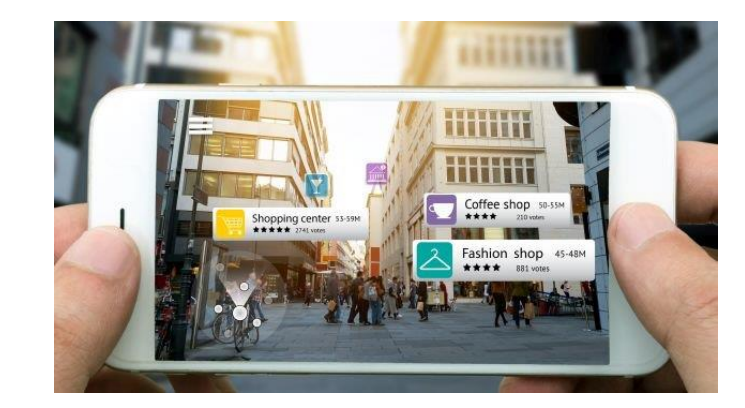

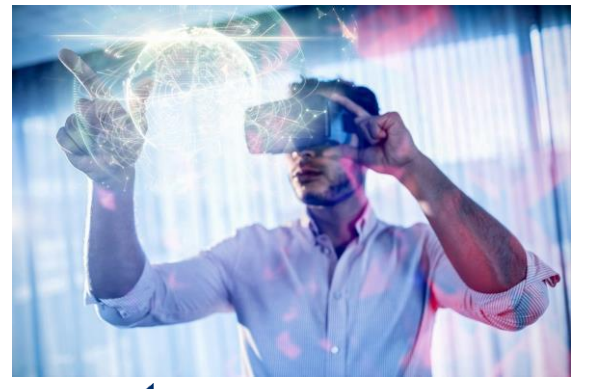

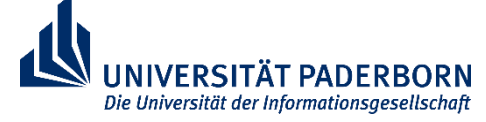

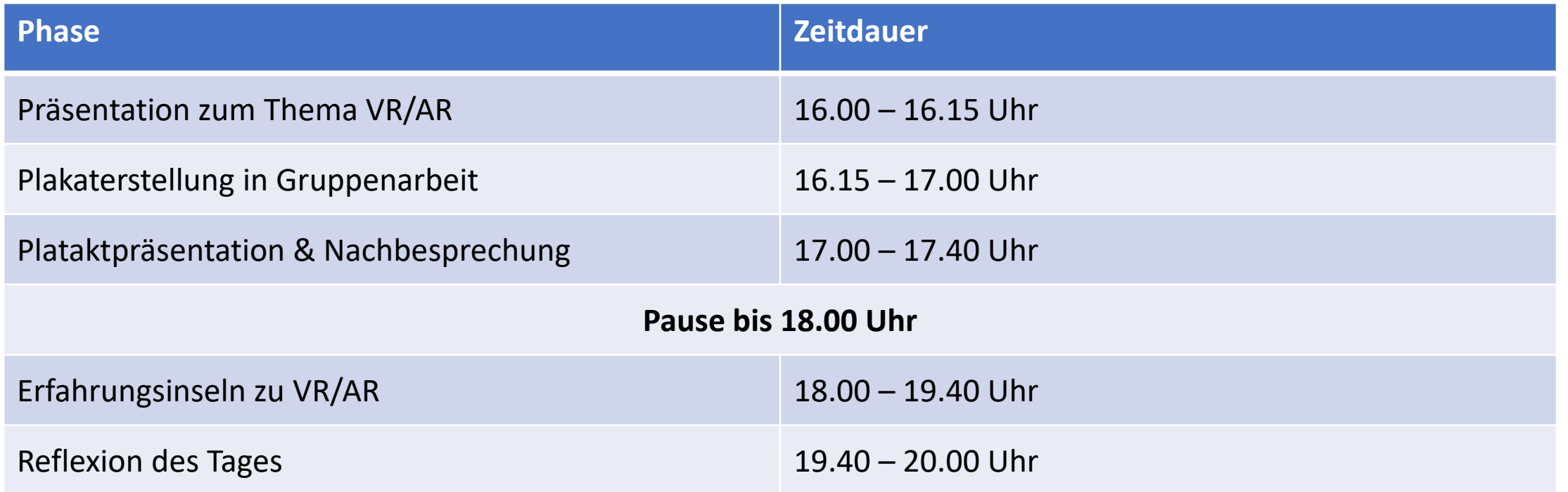

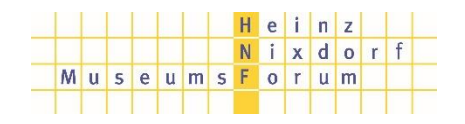

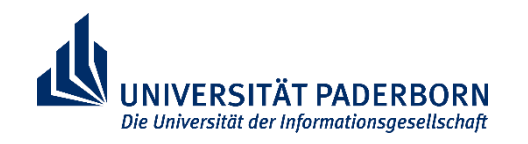

# Was ist Virtual /Augmented Reality?

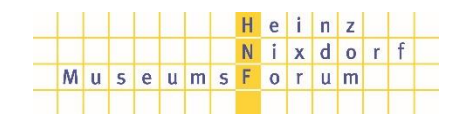

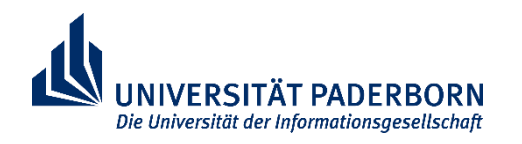

Virtual Reality:

- "Virtuelle Realität"
- Vollständige Immersion in eine simulierte Welt
- Datenhelm mit Linsen und Steuereingabegerät sind notwendig

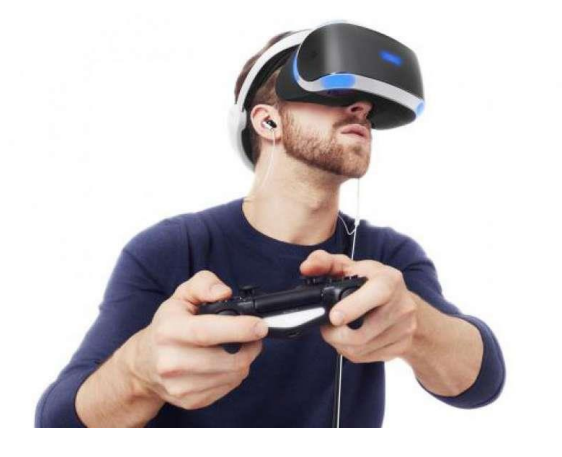

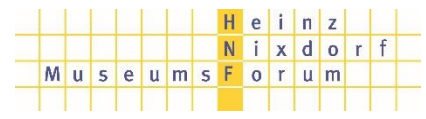

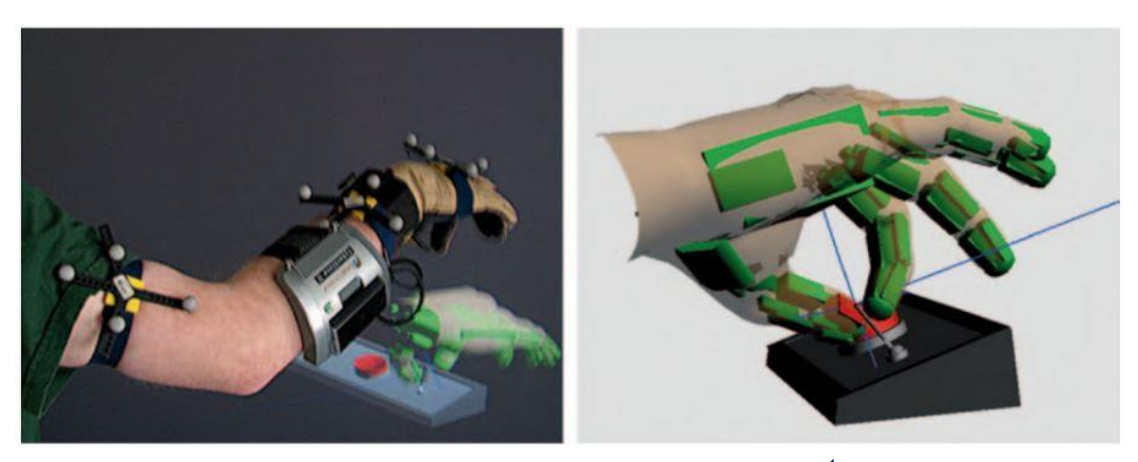

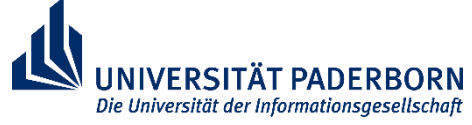

Augmented Reality:

- "Angereicherte Realität"
- Verschmelzung der Realität und Virtualität
- AR-Brille, Smartphone, Tablet

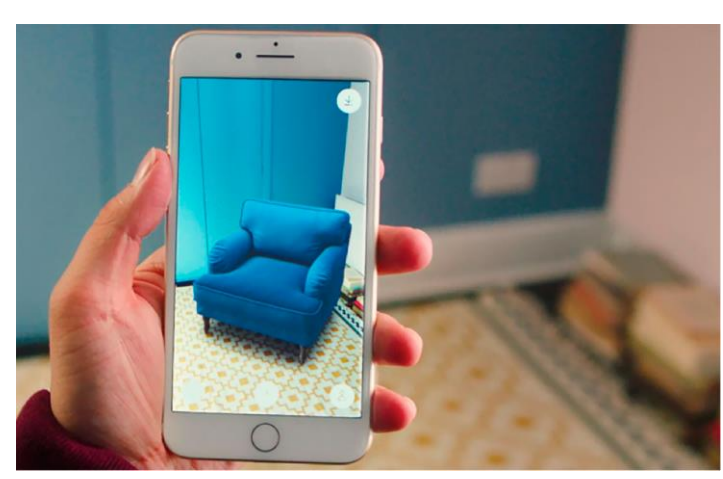

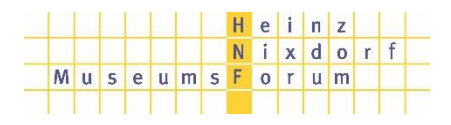

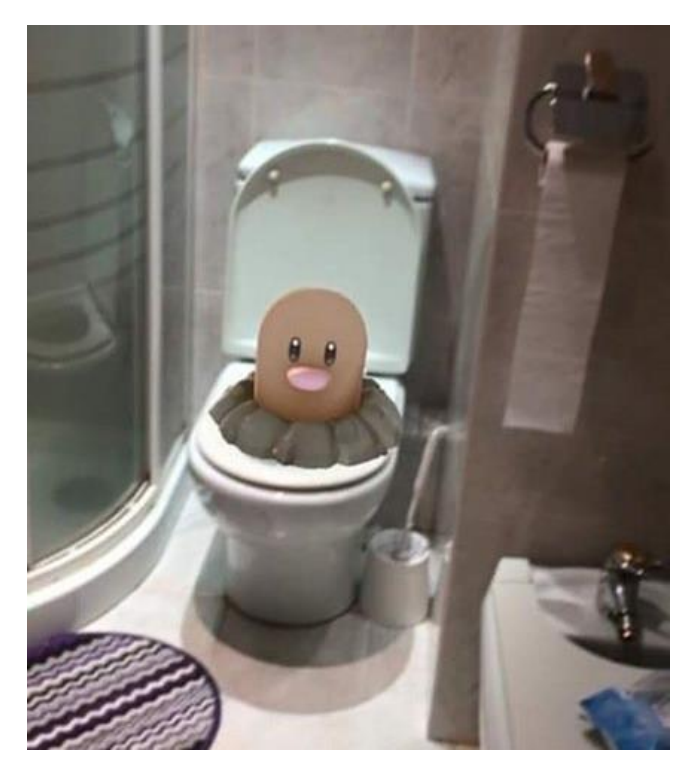

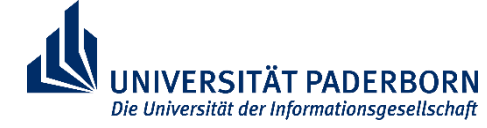

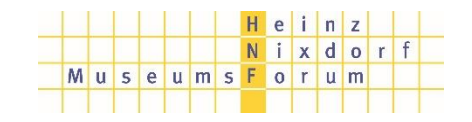

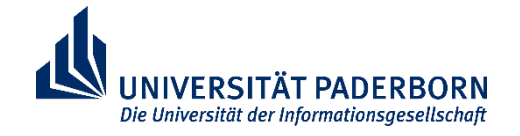

 $H$  e i  $n$  z Nixdor

# **Titel** Virtual / Augmented Reality

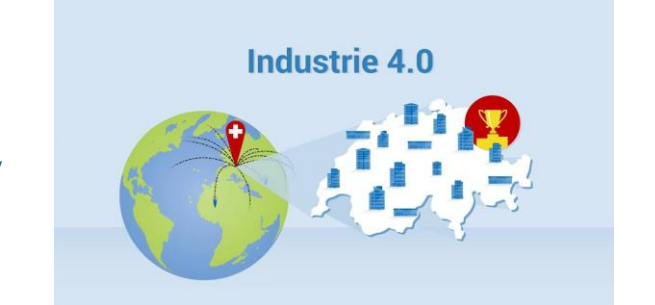

# Welche Rolle spielt VR/AR für die Industrie 4.0?

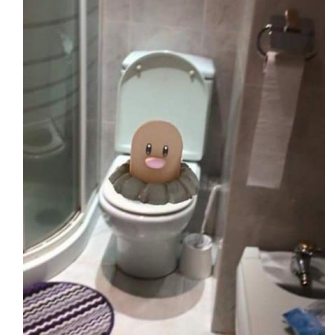

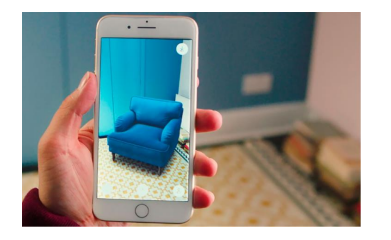

**UNIVERSITÄT PADERBORN** Die Universität der Informationsgesellschaft

- Rundgänge mit VR
- Prototypisierung mit VR
- Helfersysteme mit AR
- Streaming mit AR
- … und vieles mehr!

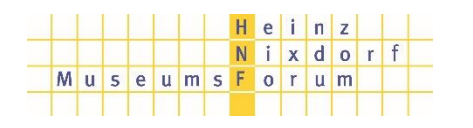

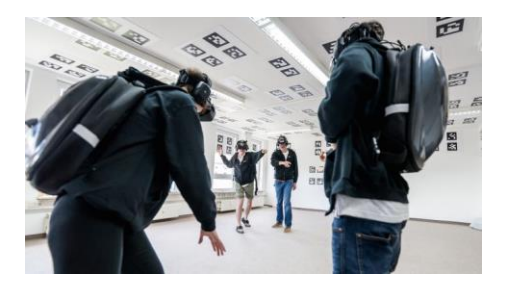

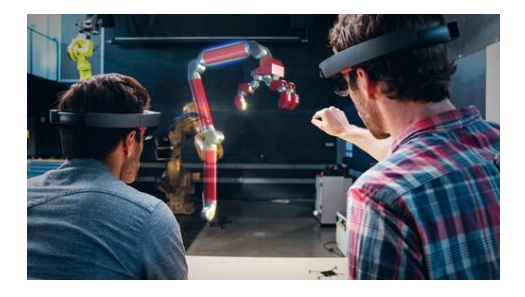

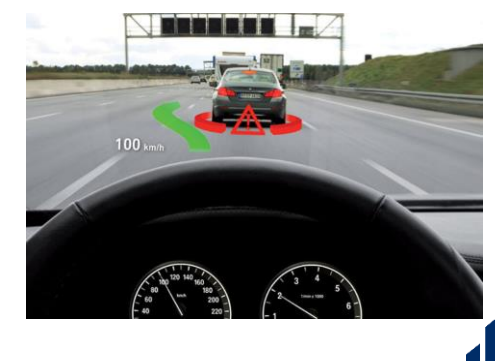

UNIVERSITÄT Die Universität der Informationsgesellschaft

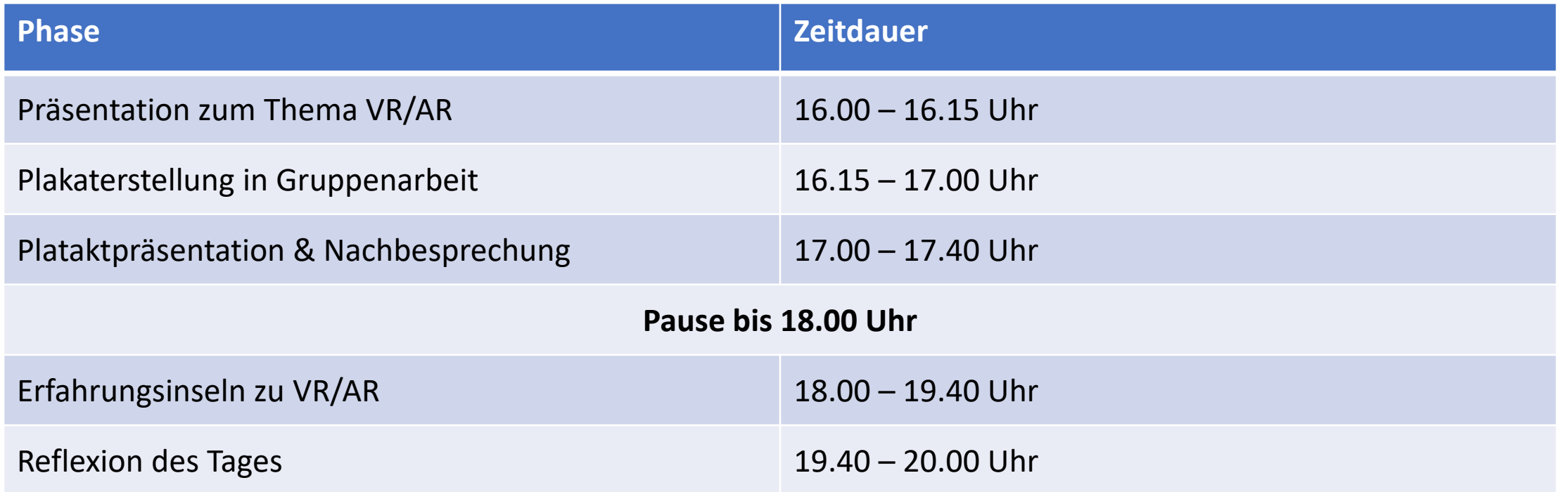

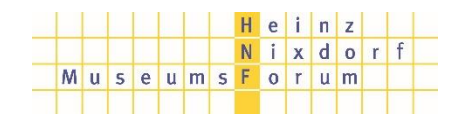

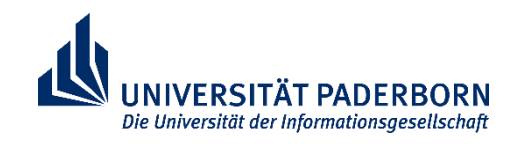